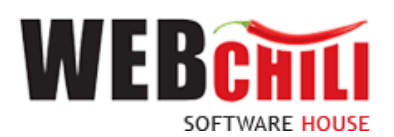

# **Podręcznik użytkownika Obsługa procesu-Polecenie zagranicznego wyjazdu służbowego**

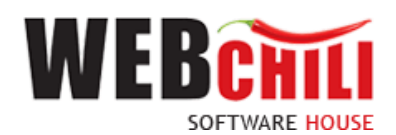

# Spis treści

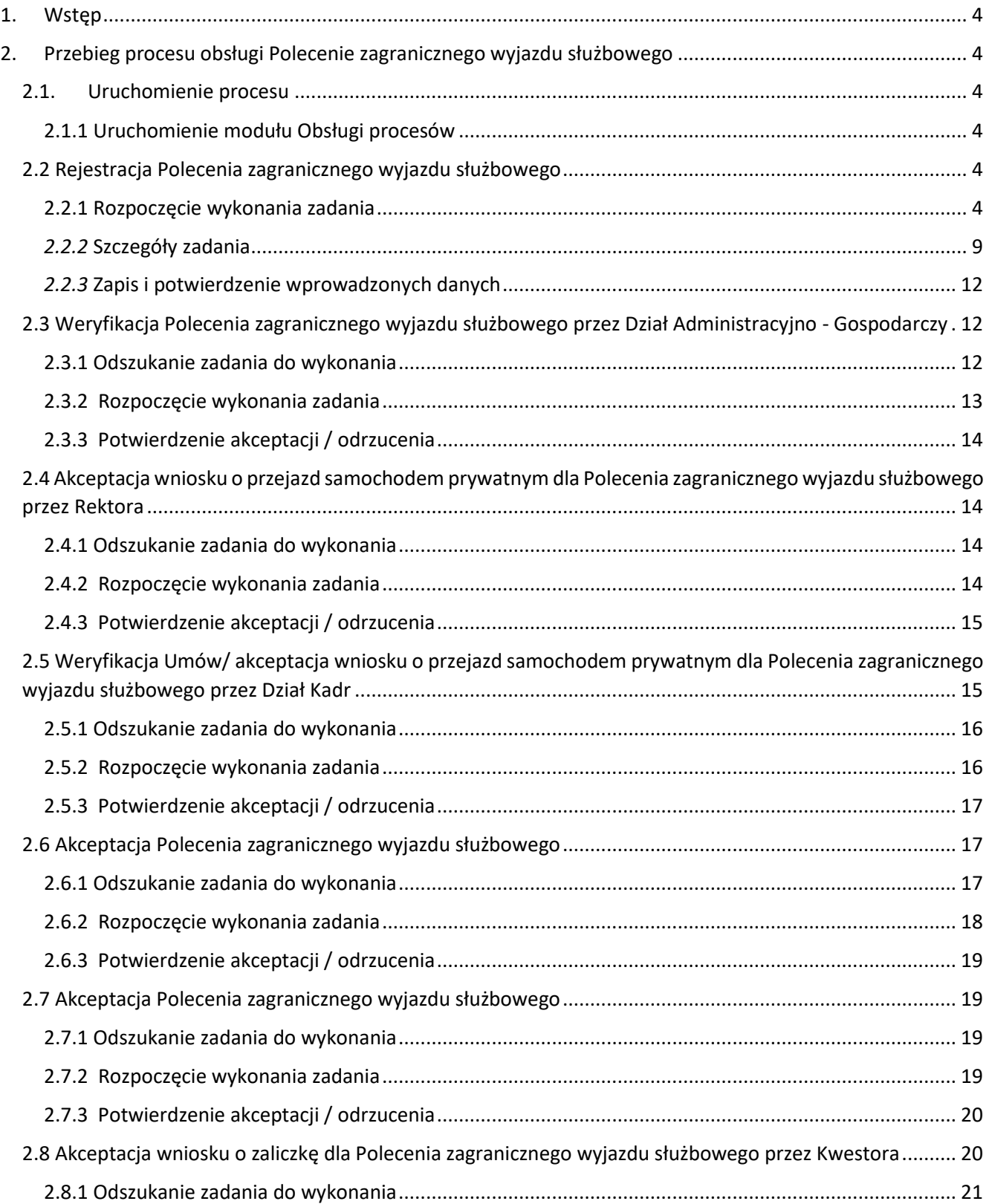

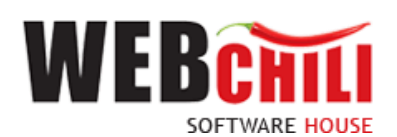

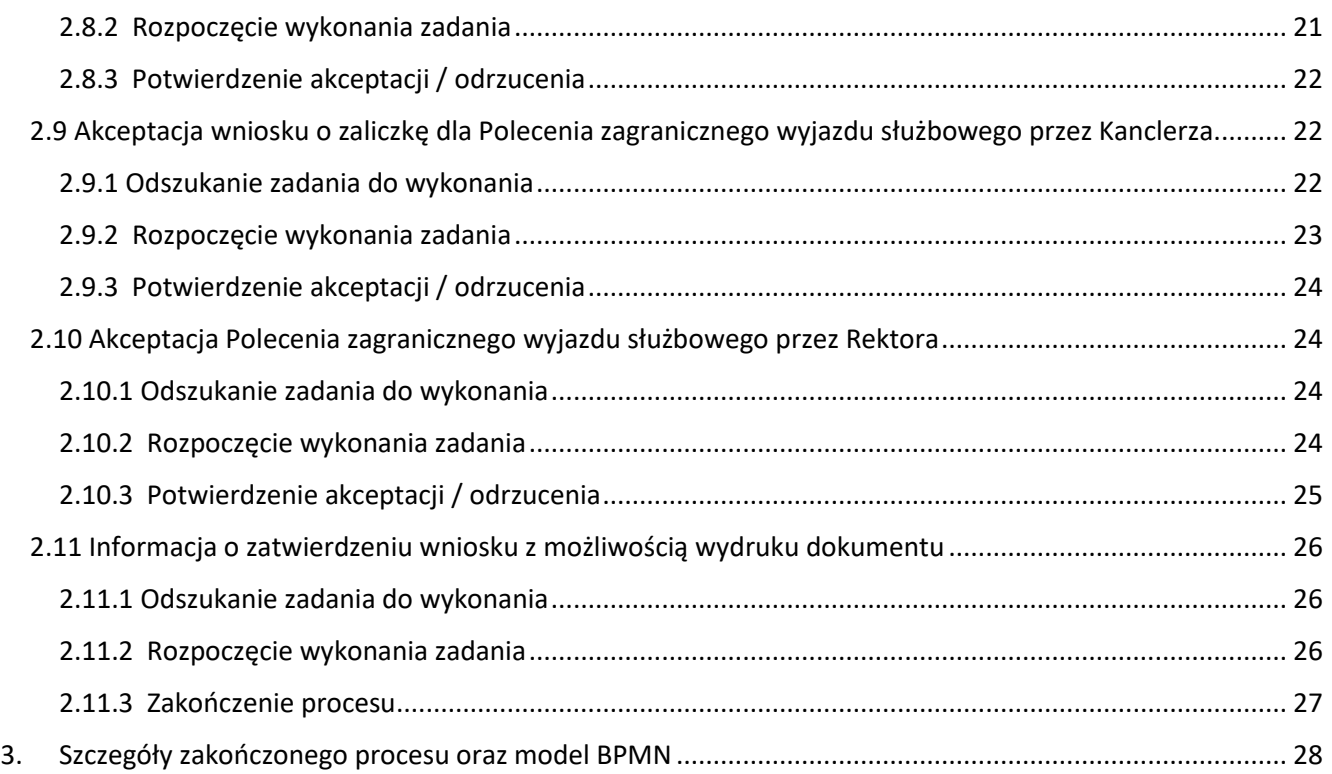

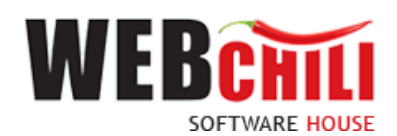

# <span id="page-3-0"></span>**1. Wstęp**

Polecenie zagranicznego wyjazdu służbowego jest zamodelowanym procesem przepływu pracy, polegającym na wykonywaniu czynności (zadań) przez odpowiednie osoby występujące w procesie.

# <span id="page-3-1"></span>**2. Przebieg procesu obsługi Polecenie zagranicznego wyjazdu służbowego**

## <span id="page-3-2"></span>**2.1. Uruchomienie procesu**

Uruchomienie procesu obsługi Polecenia zagranicznego wyjazdu służbowego jest możliwe do zainicjowania tylko i wyłącznie z poziomu modułu Obsługa procesów. Osobą uruchamiającą proces powinien być pracownik posiadający odpowiednie uprawnienia.

## 2.1.1 Uruchomienie modułu Obsługi procesów

<span id="page-3-3"></span>Po wykonaniu czynności uruchomienia system zaprezentuje użytkownikowi formularz główny modułu Obsługi procesów. Aby uruchomić proces Polecenia zagranicznego wyjazdu służbowego należy przejść do panelu

Rozpocznii Obsługa procesów/ Polecenie zagranicznego wyjazdu służbowego i kliknąć przycisk .

|                | <b>h</b> Obsługa procesów                  |                                  |                                                                  |              |                                            |                  |                 | $\bullet \bullet \bullet \bullet \bullet$ |
|----------------|--------------------------------------------|----------------------------------|------------------------------------------------------------------|--------------|--------------------------------------------|------------------|-----------------|-------------------------------------------|
| $:=$<br>$\sim$ | Polecenie krajowego wyjazdu służbowego     |                                  | Polecenie zagranicznego wyjazdu służbowego                       |              |                                            |                  |                 |                                           |
|                | Polecenie zagranicznego wyjazdu służbowego | <b>E III</b> of Szybkie szukanie | Q. O Wszystkie . Aktywne C Archiwalne   Rozpocznij   + Zadania v |              |                                            |                  | 三               | - 43 →                                    |
|                | Obieg faktury                              | ID                               | STATUS (KOD)                                                     | <b>NUMER</b> | <b>TYTUE</b>                               | <b>KATEGORIA</b> | <b>ETYKIETA</b> |                                           |
| --             | Wnioski o zamówienie                       | 119                              | W toku                                                           | 32/2022      | Polecenie zagranicznego wyjazdu służbowego |                  |                 |                                           |
| 軍              | Rozliczenie delegacji                      | 116                              | W toku                                                           | 29/2022      | Polecenie zagranicznego wyjazdu służbowego |                  |                 |                                           |
|                |                                            | 115                              | W toku                                                           | 28/2022      | Polecenie zagranicznego wyjazdu służbowego |                  |                 |                                           |

*Rysunek 1 Lista procesów: Polecenie zagranicznego wyjazdu służbowego*

Po uruchomieniu procesu system automatycznie zakłada proces Polecenia zagranicznego wyjazdu służbowego oraz generuje pierwsze zadanie w procesie (KROK 1) polegające na uzupełnieniu formularza delegacji. W celu rozpoczęcia procesu Polecenia zagranicznego wyjazdu służbowego pracownik zobligowany jest do wykonania następujących kroków:

## **2.2 Rejestracja Polecenia zagranicznego wyjazdu służbowego**

<span id="page-3-4"></span>Po uruchomieniu procesu system w sposób automatyczny wygeneruje pierwsze zadanie w procesie dedykowane dla pracownika uruchamiającego proces.

W celu uzupełniania informacji na Poleceniu zagranicznego wyjazdu służbowego zobligowany jest do wykonania następujących czynności:

#### 2.2.1 **Rozpoczęcie wykonania zadania**

<span id="page-3-5"></span>Po rozpoczęciu procesu Polecenia zagranicznego wyjazdu służbowego system w sposób automatyczny uruchomi nową zakładkę z zadaniem uzupełnienia informacji. Uzupełnienie formularza Polecenia zagranicznego wyjazdu służbowego.

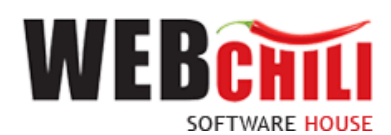

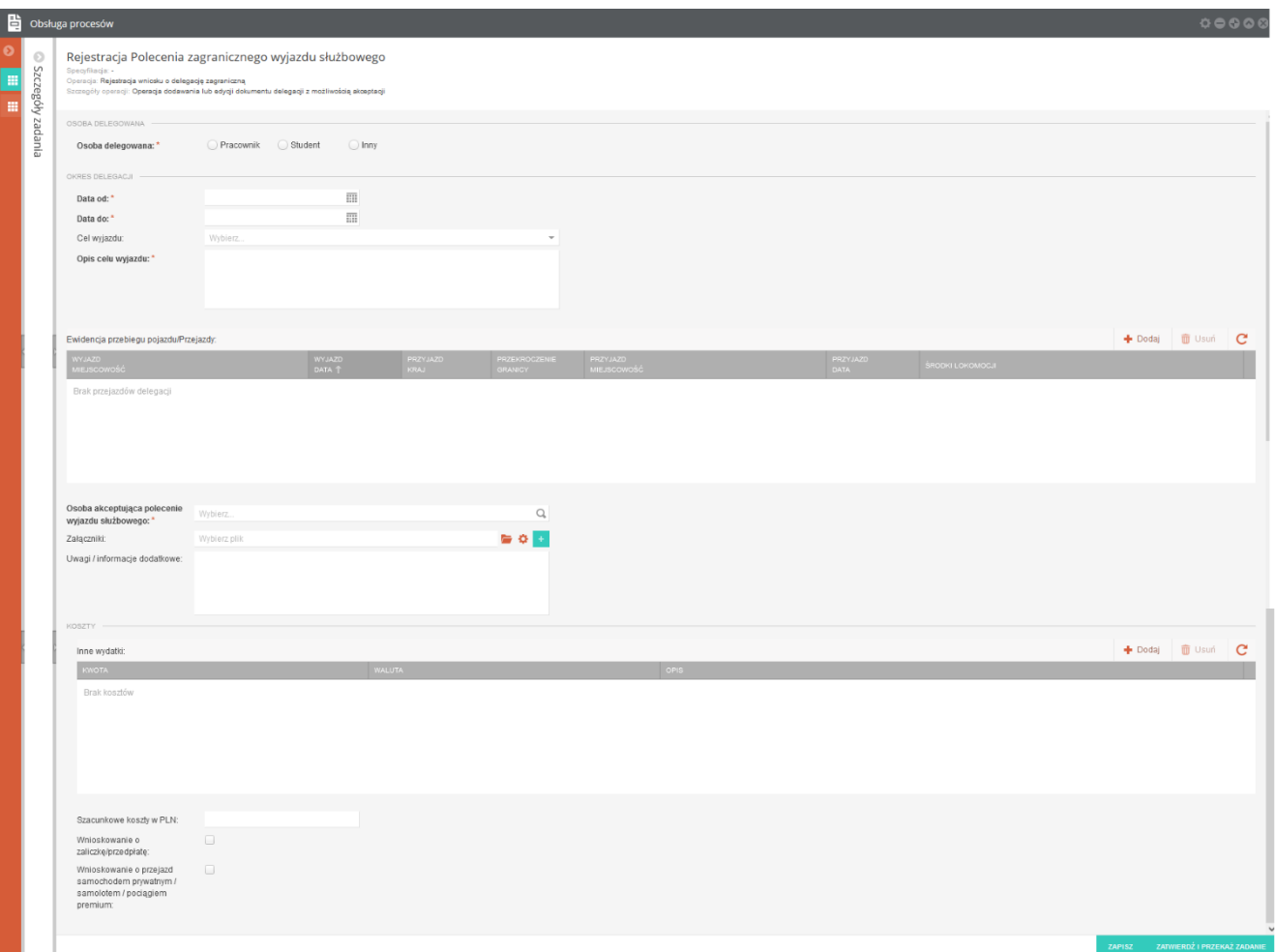

*Rysunek 2 Formularz Polecenia zagranicznego wyjazdu służbowego* 

Na tym etapie procesu pracownik zobligowany będzie do uzupełnienia formularza Polecenia zagranicznego wyjazdu służbowego, który składa się z pól:

Sekcja *Osoba delegowana*

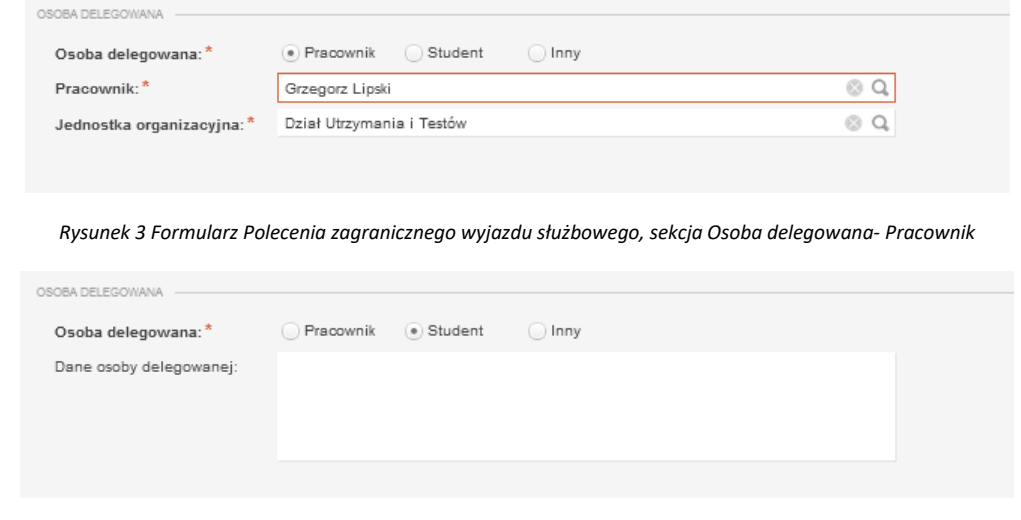

*Rysunek 4 Formularz Polecenia zagranicznego wyjazdu służbowego, sekcja Osoba delegowana- Student*

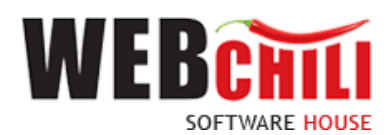

Osoba delegowana –pole wyboru (Pracownik / Student / Inny)

Pracownik – pole wyświetli się w przypadku zaznaczenia Pracownika w polu Osoby delegowanej. Pole zostanie automatycznie uzupełnione danymi Rejestrującego, z możliwością zmiany.

Jednostka organizacyjna - pole wyświetli się w przypadku zaznaczenia "Pracownika" w polu Osoby delegowanej, zostanie automatycznie uzupełnione danymi wskazanego Pracownika. W przypadku przypisania Pracownika do więcej niż jednej Jednostki organizacyjnej, Rejestrujący zobligowany jest do wskazania Jednostki w ramach której składane jest Polecenie zagranicznego wyjazdu służbowego.

Dane osoby delegowanej – pole wyświetli się w przypadku zaznaczenia "Student" lub "Inny" w polu Osoby delegowanej, pole umożliwiające dodanie danych osoby delegowanej.

Sekcja *Okres delegacji*

Data od – wskazanie daty rozpoczęcia delegacji

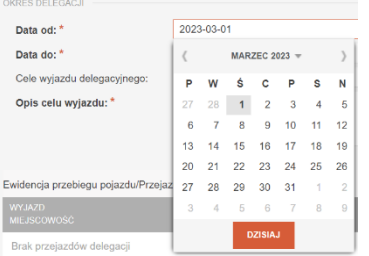

Data do – wskazanie daty zakończenia delegacji

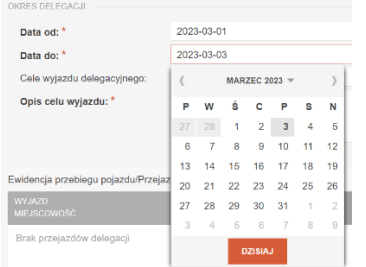

Cel wyjazdu – pole wyboru ze słownika

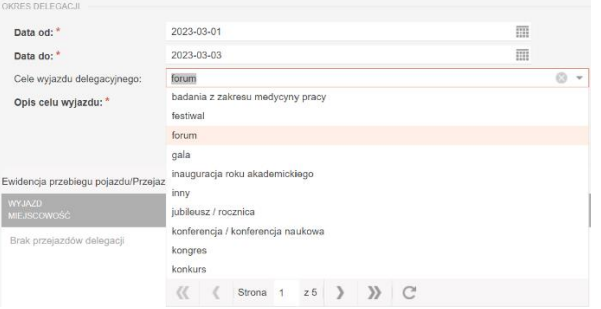

Opis celu wyjazdu – pole tekstowe umożliwiające dodanie opisu

Ewidencja przebiegu pojazdu/ Przejazdy:

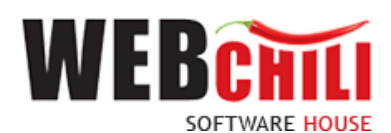

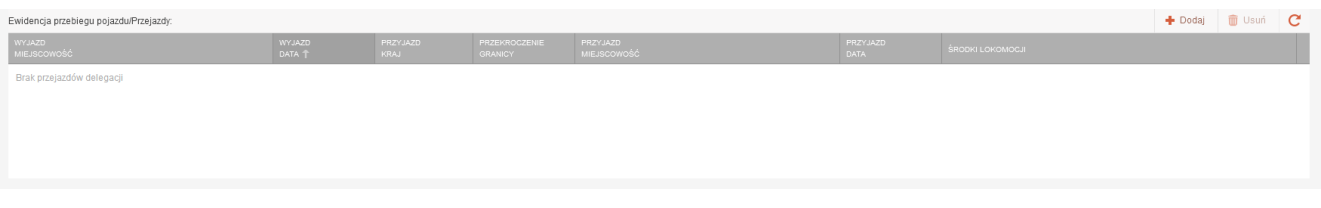

*Rysunek 5 Formularz Polecenia zagranicznego wyjazdu służbowego, sekcja okres delegacji, Ewidencja przebiegu pojazdu/ Przejazdy*

W celu dodania przejazdu należy użyć akcji **bradzielicza następnie uzupełnić pola:** 

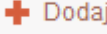

**Wyjazd miejscowość** – pole obligatoryjne, tekstowe **Wyjazd data** – pole obligatoryjne, datowe (data i godzina) **Przyjazd Kraj** – pole obligatoryjne, wyboru **Przekroczenie granicy** – pole obligatoryjne, datowe (data i godzina) **Przyjazd miejscowość** – pole obligatoryjne, tekstowe **Przyjazd data** – pole obligatoryjne, datowe (data i godzina) **Środki lokomocji** – pole obligatoryjne, pole wyboru ze słownika

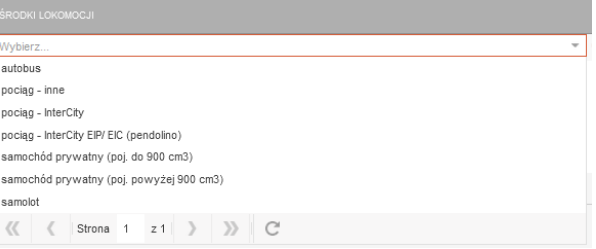

*Rysunek 6 Formularz Polecenia zagranicznego wyjazdu służbowego, sekcja okres delegacji, Ewidencja przebiegu pojazdu/ Przejazdy, pole środki lokomocji*

Po uzupełnieniu pól należy zapisać wybór.

W każdym momencie możemy anulować wybór poprzez użycie akcji ... ANULUJ

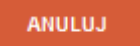

Edycja pozycji dostępna jest na dwuklik, po najechaniu na wybraną pozycję.

**Osoba akceptująca polecenie wyjazdu służbowego** – pole obligatoryjne, umożliwiające wskazanie Osoby, która będzie akceptować Polecenie zagranicznego wyjazdu służbowego.

| Wybór pracownika         |                   |           |                               |                         |                                             |                         |
|--------------------------|-------------------|-----------|-------------------------------|-------------------------|---------------------------------------------|-------------------------|
| 疆<br>1Ì                  | Imie lub nazwisko |           | Q                             |                         |                                             |                         |
| <b>NAZWISKO</b>          |                   | IMIE.     |                               | <b>JEDNOSTKI</b>        |                                             |                         |
| Borkowska                |                   | Katarzyna |                               |                         | (ZU) Dział Utrzymania i Testów, (ZU2) Konsu |                         |
| Chlebuś                  |                   | Zofia     |                               |                         | (RKG) Kancelaria Główna                     |                         |
| Ciechanowski             |                   | Andrzei   |                               | (DIT) Dział Informatyki |                                             |                         |
| Deiniak                  |                   | Dorota    |                               |                         | (PRD) Prorektor ds. Dydaktycznych           | $\checkmark$            |
| $\overline{\phantom{a}}$ |                   |           |                               |                         |                                             | ⋗                       |
| $\ll$<br>-6              | Strona 1 z 2 >    |           | $\mathbb{C}$<br>$\rightarrow$ |                         |                                             | Wyświetlono 1 - 25 z 36 |
|                          |                   |           |                               |                         | <b>ZATWIERDŹ WYBÓR</b>                      | <b>ANULUJ</b>           |

*Rysunek 7 Pole Osoba akceptująca polecenie wyjazdu służbowego, wybór pracownika*

**Załączniki** - dowolna liczba załączników - plików powiązanych z Poleceniem zagranicznego wyjazdu służbowego. Aby dodać możliwość załączenia kolejnych plików należy skorzystać z przycisku ze znakiem "+"

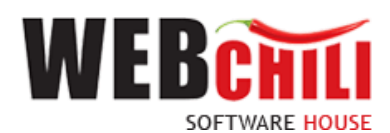

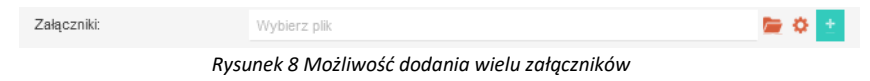

**Uwagi/ informacje dodatkowe** - pole opcjonalne, daje możliwość dodania notatki do Polecenia zagranicznego wyjazdu służbowego.

#### **Sekcja Koszty**

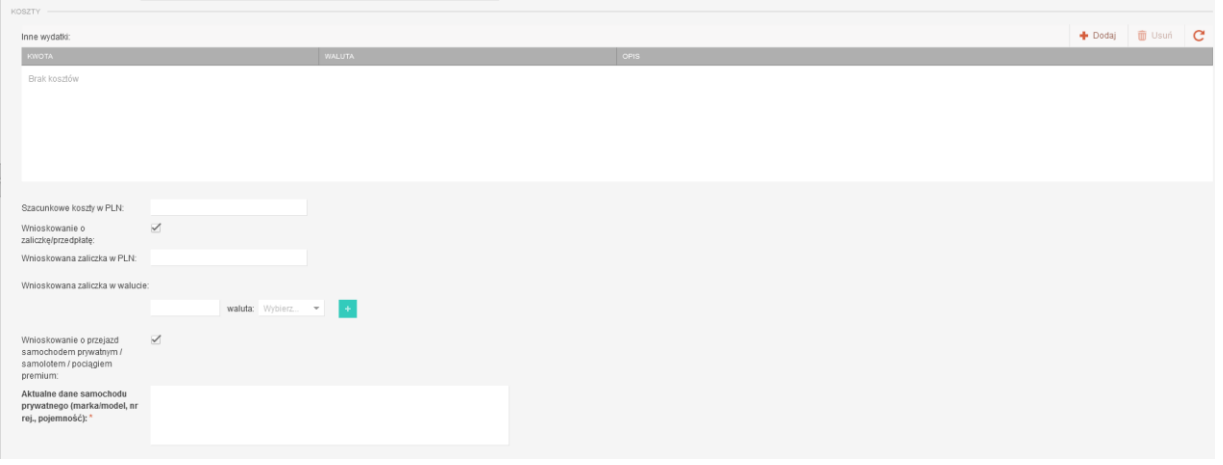

*Rysunek 9 Formularz Polecenia zagranicznego wyjazdu służbowego, sekcja koszty*

#### **Inne wydatki**

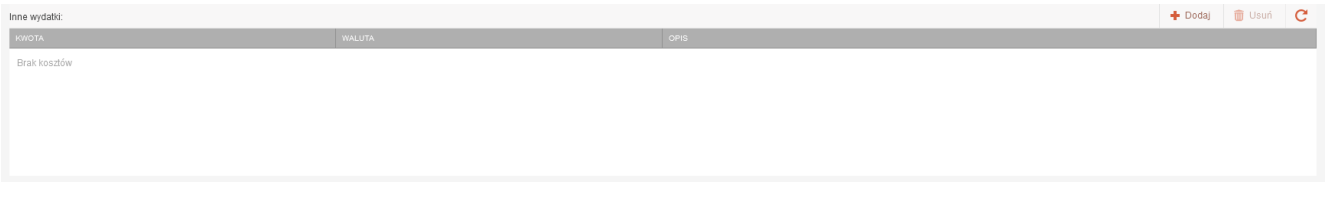

*Rysunek 10 Formularz Polecenia zagranicznego wyjazdu służbowego, sekcja koszty delegacji, Inne wydatki*

W celu dodania Innego wydatku należy użyć akcji **+** Dodaj następnie uzupełnić pola:

**Kwota** – pole monetarne **Waluta** – pole wyboru **Opis** – pole tekstowe Po uzupełnieniu pól należy zapisać wybór.

**Szacunkowe koszty w PLN** – pole monetarne **Wnioskowanie o zaliczkę/ przedpłatę** – pole typu chackbox **Wnioskowana zaliczka w PLN** – pole wyświetli się w przypadku zaznaczenia Wnioskowania o zaliczkę/ przedpłatę, pole monetarne

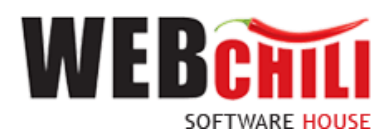

Wnioskowana zaliczka w walucie –

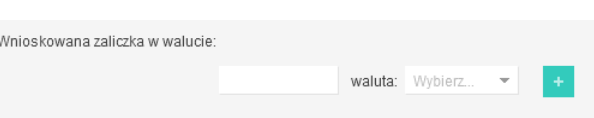

*Rysunek 11 Formularz Polecenia zagranicznego wyjazdu służbowego, sekcja koszty delegacji, Wnioskowana zaliczka w walucie*

W celu dodania kolejnej pozycji należy użyć akcji

**Wnioskowanie o przejazd samochodem prywatnym/ samolotem / pociągiem premium** – pole typu chackbox

**Aktualne dane samochodu prywatnego (marka/ model, nr rej., pojemność)** – pole wyświetli się w przypadku zaznaczenia Wnioskowania o przejazd samochodem prywatnym/ samolotem / pociągiem premium, pole tekstowe, opisowe

<span id="page-8-0"></span>**Wnioskowanie o przejazd samochodem służbowym -** pole typu chackbox

#### *2.2.2* **Szczegóły zadania**

W każdej chwili można podejrzeć szczegóły inicjowanego Polecenie zagranicznego wyjazdu służbowego, poprzez odkrycie lewego bocznego panelu informacji.

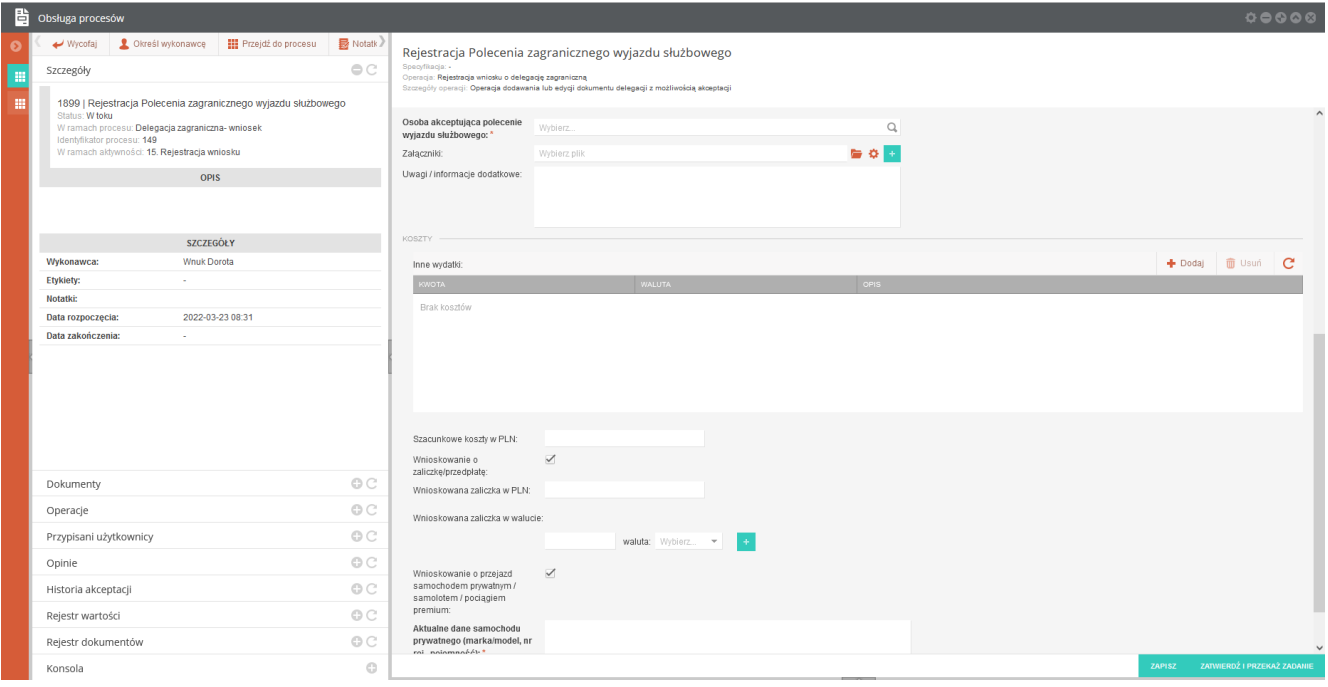

*Rysunek 12 Prezentacja szczegółów rejestracji Polecenia zagranicznego wyjazdu służbowego*

Dostępne akcje dla rejestrowanej delegacji:

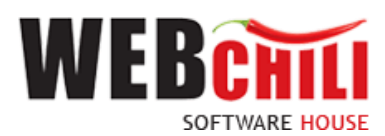

## Państwowa Wyższa Szkoła Techniczno-Ekonomiczna

im. ks. Bronisława Markiewicza w Jarosławiu

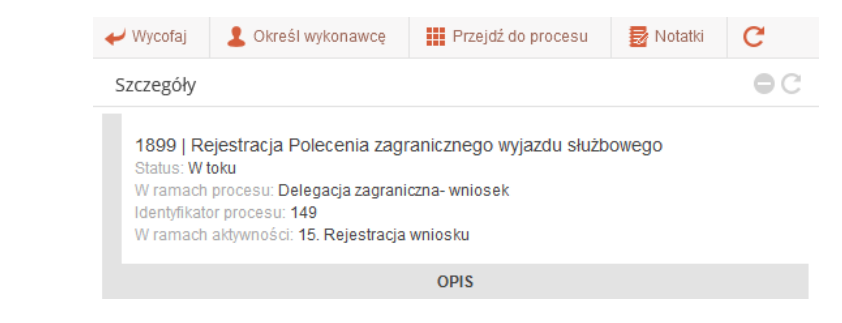

*Rysunek 13 Akcje Szczegółów zadania*

#### √ Wycofai

akcja wycofuje zadanie rejestracji Polecenia zagranicznego wyjazdu służbowego. System wyświetli okno z informacją o potwierdzeniu wycofania zadania.

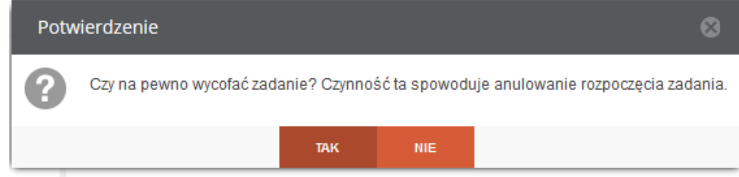

*Rysunek 14 Okno potwierdzenia wycofania zadania*

Użycie akcji TAK potwierdzi wycofania zadania rejestracji Polecenia zagranicznego wyjazdu służbowego.

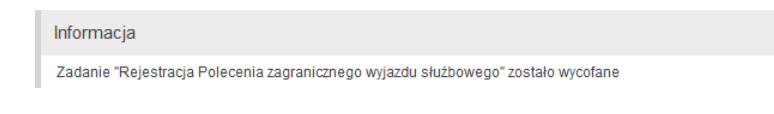

*Rysunek 15 Okno z informacją wycofania rejestracji Polecenia zagranicznego wyjazdu służbowego*

W każdej chwili, możemy powrócić do rejestrowania Polecenia zagranicznego wyjazdu służbowego, używając na

zadaniu akcję **Rozpocznij** 

Przejdź do procesu

- akcja przenosi nas do listy z prezentacją realizowanego zadania.

#### Zakładka Szczegóły prezentuje informacje podstawowe tj.:

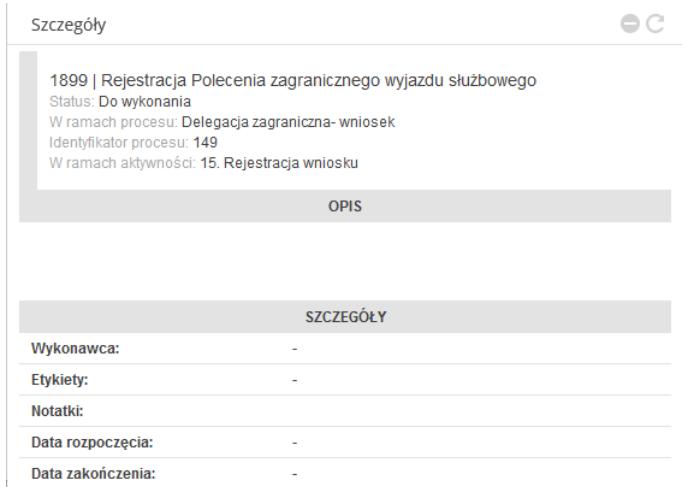

*Rysunek 16 Zakładka Szczegóły zadania*

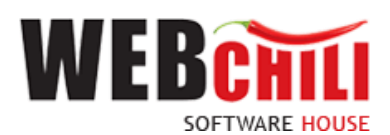

- Numer procesu w systemie
- Status
- W ramach procesu
- Identyfikator procesu
- W ramach aktywności
- Opis
- Wykonawca
- Etykiety
- Notatki
- Data rozpoczęcia
- Data zakończenia

Zakładka Dokumenty zawiera dane:

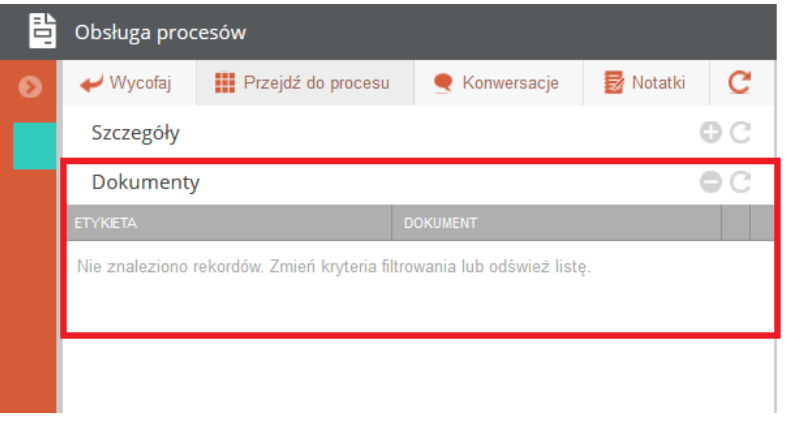

*Rysunek 17 Zakładka Dokumenty*

- Etykieta
- Dokument
- Podgląd

Zakładka Operacje zawiera dane:

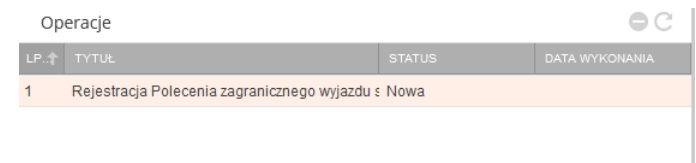

*Rysunek 18 Zakładka Operacje*

- $\bullet$  L.P.
- Tytuł zadania
- Status wykonanego zadania
- Data wykonania zadania

Zakładka Przypisani użytkownicy prezentuje dane:

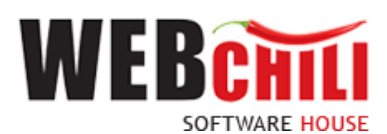

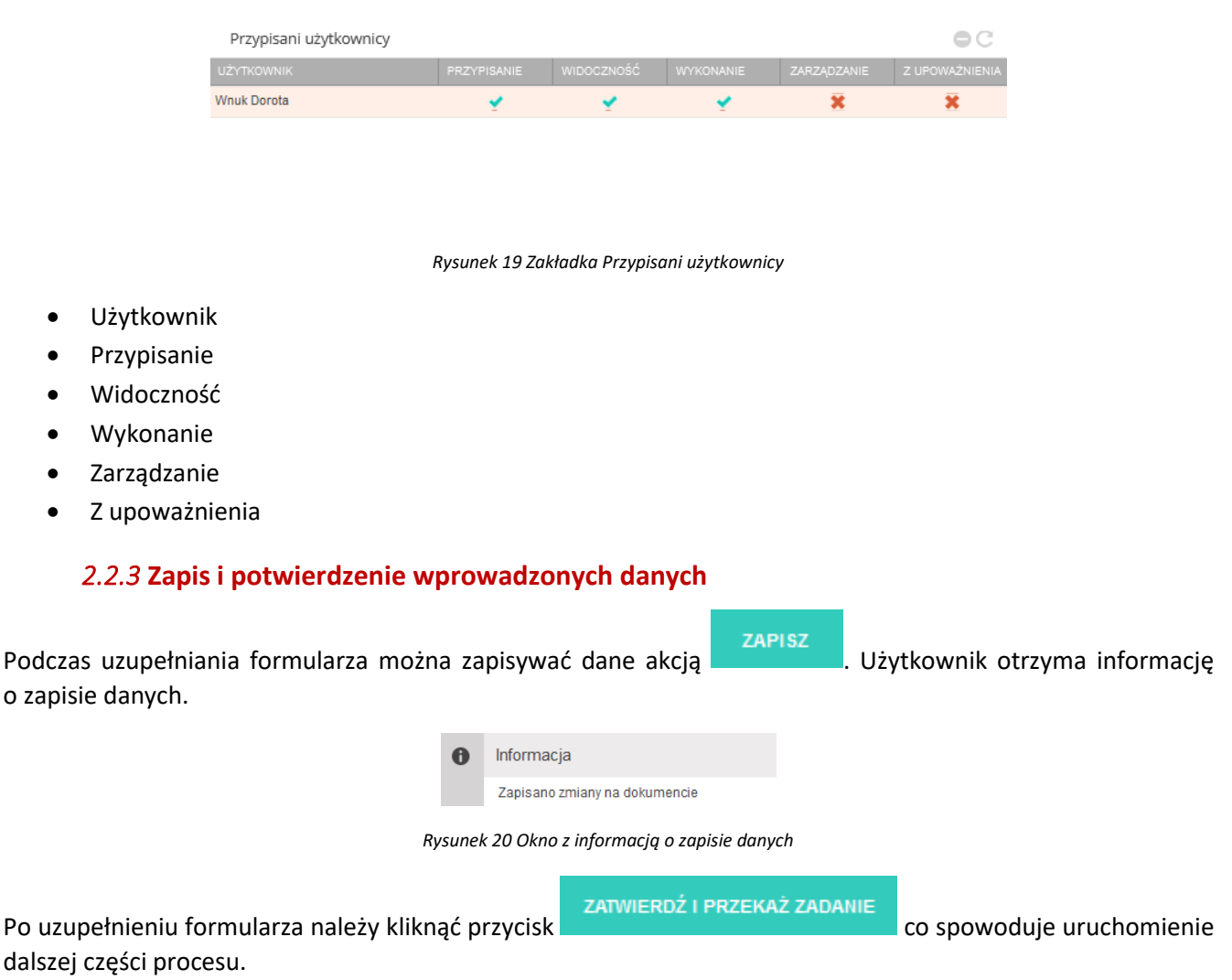

<span id="page-11-0"></span>Po użyciu akcji ZATWIERDŹ I PRZEKAŻ ZADANIE system wyświetli informację o zapisie i przekazaniu danych.

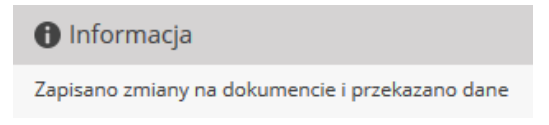

*Rysunek 21 Informacjo o zapisie i przekazaniu danych*

## <span id="page-11-1"></span>**2.3 Weryfikacja Polecenia zagranicznego wyjazdu służbowego przez Dział Administracyjno - Gospodarczy**

W przypadku gdy osobą delegowaną jest Student, system w sposób automatyczny wygeneruje zadanie w procesie dedykowane dla Działu Administracyjno-Gospodarczego.

#### 2.3.1 **Odszukanie zadania do wykonania**

<span id="page-11-2"></span>Na zakładce moje zadania odszukujemy zadanie związane z weryfikacją Polecenia zagranicznego wyjazdu służbowego i dwukrotnie klikamy lewym klawiszem myszki w dowolnym miejscu naszego zadania bądź z menu

kontekstowego ... Szczegóły

12

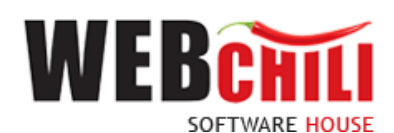

|                                              |   | <b>h</b> Obsługa procesów |                                                                   |               |                                                              |  |  |                                                 |                                                           |                                                             |                | 00000      |  |
|----------------------------------------------|---|---------------------------|-------------------------------------------------------------------|---------------|--------------------------------------------------------------|--|--|-------------------------------------------------|-----------------------------------------------------------|-------------------------------------------------------------|----------------|------------|--|
| 挂                                            |   | Wszystkie zadania         |                                                                   |               |                                                              |  |  |                                                 |                                                           |                                                             | KARTY ZADAŃ    |            |  |
|                                              | 臣 | JF Szukai                 | Q(<br>Wszystkie . Do wykonania @ Archiwalne                       |               | V Ukryj zadania automatyczne A Eksportuj   E Akcje grupowe ▼ |  |  |                                                 |                                                           |                                                             |                | $\alpha$ + |  |
| $\neg \rightarrow$<br>$\sqrt{2}$             |   | $NR$ $L$                  | <b>TYTUL</b>                                                      | <b>STATUS</b> | <b>WYKONAWCA</b>                                             |  |  | TERMIN REALIZACJI TERMIN ZAGROŻE TERMIN REAKCJI | TERMIN ZAGROŻE DATA ROZPOCZECIA DATA ZAKOŃCZENIA CZYNNOŚĆ |                                                             | <b>NOTATKI</b> |            |  |
|                                              |   | 1953                      | Weryfikacja Polecenia zagranicznego wyjazdu służbowego nr 42/2022 | Do wykonania  |                                                              |  |  |                                                 |                                                           | 21. Wervfikacia polecenia<br>Delegacja zagraniczna- wniosek |                |            |  |
| 国                                            |   | 1914                      | Rejestracja Polecenia zagranicznego wyjazdu służbowego            | W toku        | Hawro Anna                                                   |  |  |                                                 | 2022-03-23 10:52                                          | 15. Rejestracia wniosku<br>Delegacja zagraniczna- wniosek   |                |            |  |
| $\qquad \qquad \textcircled{\scriptsize{1}}$ |   | 709                       | Weryfikacja Polecenia krajowego wyjazdu służbowego nr 11/2022     | Do wykonania  |                                                              |  |  |                                                 |                                                           | 21. Weryfikacja polecenia<br>Delegacja krajowa- wniosek     |                |            |  |

*Rysunek 22 Wybór zadania do realizacji*

#### 2.3.2 **Rozpoczęcie wykonania zadania**

<span id="page-12-0"></span>Po wykonaniu czynności odszukania i uruchomienia szczegółów zadania system w sposób automatyczny uruchomi nową zakładkę naszego zadania na której klikamy przycisk "Rozpocznij". Weryfikacja Polecenia zagranicznego wyjazdu służbowego.

Na tym etapie procesu pracownik ma możliwość podglądu wprowadzonych danych. Ponadto zobligowany jest do zapoznania się z Poleceniem wyjazdu służbowego i podjęcia jednej z dwóch możliwych decyzji:

• Polecenie zagranicznego wyjazdu służbowego zostaje pozytywnie zweryfikowane czyli zaakceptowane. W celu akceptacji pracownik zobligowany jest do zaznaczenia opcji "Akceptuję" (o ile już nie jest zaznaczone). Dodatkowo istnieje opcja wpisania komentarza do akceptacji (w polu "Uzasadnienie"), który będzie prezentowany w dalszym etapie procesu (jest to czynność nieobowiązkowa).

Potwierdzenie akceptacji przez pracownika spowoduje wygenerowanie odpowiedniego zadania do kolejnych osób zaangażowanych w proces.

• Polecenie zagranicznego wyjazdu służbowego nie zostaje zaakceptowane – W celu odrzucenia (brak akceptacji) pracownik zobligowany jest do zaznaczenia opcji "Nie akceptuję". W przypadku braku akceptacji wprowadzenie uzasadnienia jest obowiązkowe (zaznaczenie opcji "Nie akceptuję" powoduje również automatyczną podpowiedź przez system treści uzasadnienia "Brak akceptacji" z możliwością jej zmiany).

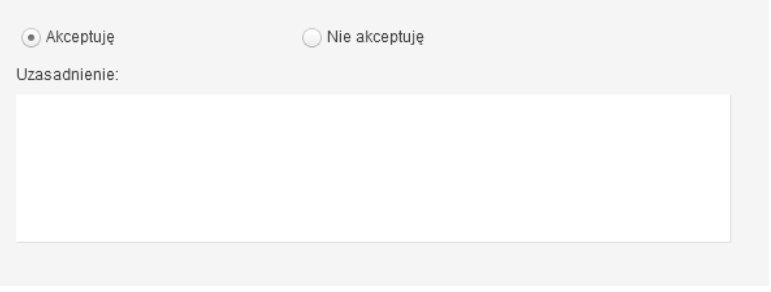

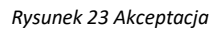

Potwierdzenie faktu odrzucenia (braku) akceptacji spowoduje:

• wznowienie zadania rejestracji Polecenia zagranicznego wyjazdu służbowego przez osobę inicjującą proces.

Domyślnie zaznaczona jest opcja akceptacji z możliwością jej zmiany.

W każdej chwili użytkownik akcją ZAPISZ utrwala wprowadzone dane.

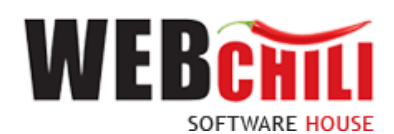

#### 2.3.3 **Potwierdzenie akceptacji / odrzucenia**

<span id="page-13-0"></span>Po wyborze odpowiedniej opcji (akceptacja lub brak akceptacji) celem dalszego procesowania należy potwierdzić dokonany wybór – służy do tego przycisk zatwieroż i przekaż zapanie

Po potwierdzeniu przez pracownika, Polecenie wyjazdu służbowego zostaje przekazane do dalszego procesowania w zależności od wybranej opcji akceptacji.

## <span id="page-13-1"></span>**2.4 Akceptacja wniosku o przejazd samochodem prywatnym dla Polecenia zagranicznego wyjazdu służbowego przez Rektora**

W przypadku zaznaczenia przez osobę inicjującą proces wnioskowania o przejazd samochodem prywatnym/ samolotem / pociągiem premium, system w sposób automatyczny wygeneruje zadanie w procesie dedykowane dla Rektora.

Krok nie wystąpi w przypadku, kiedy delegowanym jest Rektor.

W celu rozpoczęcia akceptacji wniosku o przejazd samochodem prywatnym dla Polecenia zagranicznego wyjazdu służbowego pracownik zobligowany jest do wykonania następujących czynności:

#### 2.4.1 **Odszukanie zadania do wykonania**

.

<span id="page-13-2"></span>Na zakładce moje zadania odszukujemy zadanie związane z akceptacją wniosku o przejazd samochodem prywatnym dla Polecenia zagranicznego wyjazdu służbowego i dwukrotnie klikamy lewym klawiszem myszki

w dowolnym miejscu naszego zadania bądź z menu kontekstowego **lub szczegóły** lub bezpośrednio

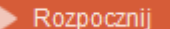

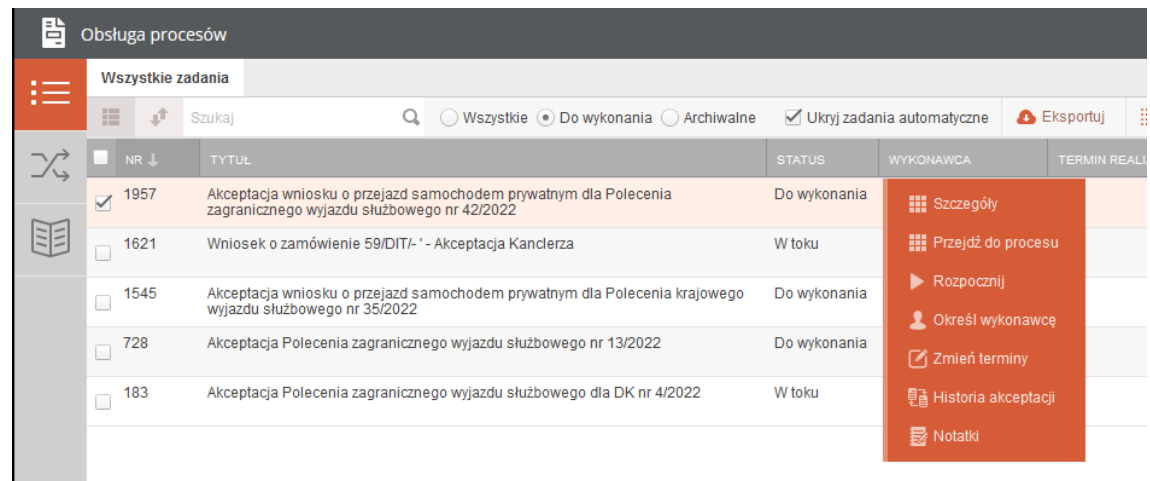

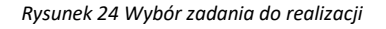

#### 2.4.2 **Rozpoczęcie wykonania zadania**

<span id="page-13-3"></span>Po wykonaniu czynności odszukania i uruchomienia szczegółów zadania system w sposób automatyczny uruchomi nową zakładkę naszego zadania na której klikamy przycisk "Rozpocznij". Akceptacja wniosku o przejazd samochodem prywatnym dla Polecenia zagranicznego wyjazdu służbowego.

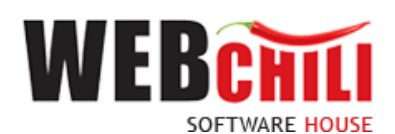

Na tym etapie procesu pracownik ma możliwość podglądu wprowadzonych danych. Ponadto zobligowany jest do zapoznania się z Poleceniem wyjazdu służbowego i podjęcia jednej z dwóch możliwych decyzji:

• Wniosek o przejazd samochodem prywatnym do Polecenia zagranicznego wyjazdu służbowego zostaje zaakceptowany. W celu akceptacji pracownik zobligowany jest do zaznaczenia opcji "Akceptuję" (o ile już nie jest zaznaczone). Dodatkowo istnieje opcja wpisania komentarza do akceptacji (w polu "Uzasadnienie"), który będzie prezentowany w dalszym etapie procesu (jest to czynność nieobowiązkowa).

Potwierdzenie akceptacji przez pracownika spowoduje wygenerowanie odpowiedniego zadania do kolejnych osób zaangażowanych w proces.

• Wniosek o przejazd samochodem prywatnym do Polecenia zagranicznego wyjazdu służbowego nie zostaje zaakceptowany – W celu odrzucenia (brak akceptacji) pracownik zobligowany jest do zaznaczenia opcji "Nie akceptuję". W przypadku braku akceptacji wprowadzenie uzasadnienia jest obowiązkowe (zaznaczenie opcji "Nie akceptuję" powoduje również automatyczną podpowiedź przez system treści uzasadnienia "Brak akceptacji" z możliwością jej zmiany).

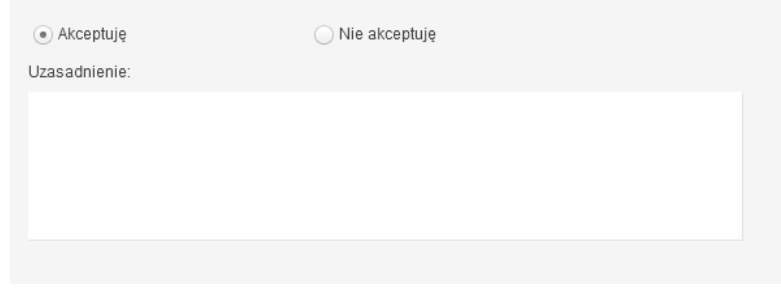

*Rysunek 25 Akceptacja*

Potwierdzenie faktu odrzucenia (braku) akceptacji spowoduje:

• wznowienie zadania rejestracji Polecenia zagranicznego wyjazdu służbowego przez osobę inicjującą proces.

Domyślnie zaznaczona jest opcja akceptacji z możliwością jej zmiany.

<span id="page-14-0"></span>W każdej chwili użytkownik akcją ZAPISZ utrwala wprowadzone dane.

#### 2.4.3 **Potwierdzenie akceptacji / odrzucenia**

Po wyborze odpowiedniej opcji (akceptacja lub brak akceptacji) celem dalszego procesowania należy potwierdzić dokonany wybór – służy do tego przycisk .

Po potwierdzeniu przez pracownika, Polecenie wyjazdu służbowego zostaje przekazane do dalszego procesowania w zależności od wybranej opcji akceptacji.

## <span id="page-14-1"></span>**2.5 Weryfikacja Umów/ akceptacja wniosku o przejazd samochodem prywatnym dla Polecenia zagranicznego wyjazdu służbowego przez Dział Kadr**

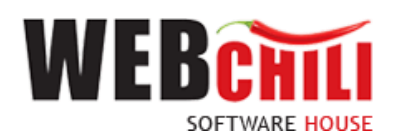

W przypadku zaznaczenia przez osobę inicjującą proces wnioskowania o przejazd samochodem prywatnym/ samolotem / pociągiem premium, lub gdy w polu Osoba delegowana zaznaczono "Inny" system w sposób automatyczny wygeneruje zadanie w procesie dedykowane dla Działu Kadr.

W celu rozpoczęcia akceptacji wniosku o przejazd samochodem prywatnym dla Polecenia zagranicznego wyjazdu służbowego pracownik zobligowany jest do wykonania następujących czynności:

#### 2.5.1 **Odszukanie zadania do wykonania**

<span id="page-15-0"></span>Na zakładce moje zadania odszukujemy zadanie związane z akceptacją weryfikacją Umów / wniosku o przejazd samochodem prywatnym dla Polecenia zagranicznego wyjazdu służbowego i dwukrotnie klikamy lewym

klawiszem myszki w dowolnym miejscu naszego zadania bądź z menu kontekstowego **lub** lub lub

| bezpośrednio   |                       |                                | Rozpocznij   |   |                                                                                                    |               |                               |                    |                  |
|----------------|-----------------------|--------------------------------|--------------|---|----------------------------------------------------------------------------------------------------|---------------|-------------------------------|--------------------|------------------|
| 昏              |                       | Obsługa procesów               |              |   |                                                                                                    |               |                               |                    |                  |
| $\sim$<br>$:=$ |                       | Wszystkie zadania              |              |   |                                                                                                    |               |                               |                    |                  |
|                | 這                     | 止                              | Szukaj       | Q | ◯ Wszystkie . Do wykonania ( ) Archiwalne                                                                                      |               | √ Ukryj zadania automatyczne  | <b>A</b> Eksportuj |                  |
|                |                       | $\blacksquare$ NR $\downarrow$ | <b>TYTUŁ</b> |   |                                                                                                    | <b>STATUS</b> | <b>WYKONAWCA</b>              |                    | <b>TERMIN RE</b> |
|                | $\blacktriangleright$ | 1665                           |              |   | Weryfikacja Umów / Akceptacja wniosku o przejazd samochodem prywatnym dla<br>Polecenia krajowego wyjazdu służbowego nr 37/2022 | Do wykonania  | <b>III</b> Szczegóły          |                    |                  |
|                |                       |                                |              |   |                                                                                                    |               | <b>III</b> Przejdź do procesu |                    |                  |
|                |                       |                                |              |   |                                                                                                    |               | Rozpocznij                    |                    |                  |
|                |                       |                                |              |   |                                                                                                    |               | <b>具 Historia akceptacji</b>  |                    |                  |
|                |                       |                                |              |   |                                                                                                    |               | <b>最 Notatki</b>              |                    |                  |
|                |                       |                                |              |   |                                                                                                    |               |                               |                    |                  |

*Rysunek 26 Wybór zadania do realizacji*

#### 2.5.2 **Rozpoczęcie wykonania zadania**

<span id="page-15-1"></span>Po wykonaniu czynności odszukania i uruchomienia szczegółów zadania system w sposób automatyczny uruchomi nową zakładkę naszego zadania na której klikamy przycisk "Rozpocznij". Akceptacja wniosku o przejazd samochodem prywatnym dla Polecenia zagranicznego wyjazdu służbowego.

Na tym etapie procesu pracownik ma możliwość podglądu wprowadzonych danych. Ponadto zobligowany jest do zapoznania się z Poleceniem wyjazdu służbowego i podjęcia jednej z dwóch możliwych decyzji:

• Wniosek o przejazd samochodem prywatnym do Polecenia zagranicznego wyjazdu służbowego zostaje zaakceptowany. W celu akceptacji pracownik zobligowany jest do zaznaczenia opcji "Akceptuję" (o ile już nie jest zaznaczone). Dodatkowo istnieje opcja wpisania komentarza do akceptacji (w polu "Uzasadnienie"), który będzie prezentowany w dalszym etapie procesu (jest to czynność nieobowiązkowa).

Potwierdzenie akceptacji przez pracownika spowoduje wygenerowanie odpowiedniego zadania do kolejnych osób zaangażowanych w proces.

• Wniosek o przejazd samochodem prywatnym do Polecenia zagranicznego wyjazdu służbowego nie zostaje zaakceptowany – W celu odrzucenia (brak akceptacji) pracownik zobligowany jest do zaznaczenia opcji "Nie akceptuję". W przypadku braku akceptacji wprowadzenie uzasadnienia jest

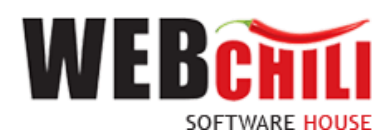

obowiązkowe (zaznaczenie opcji "Nie akceptuję" powoduje również automatyczną podpowiedź przez system treści uzasadnienia "Brak akceptacji" z możliwością jej zmiany).

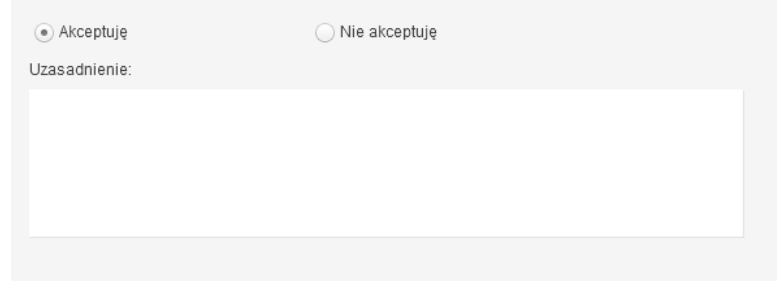

*Rysunek 27 Akceptacja*

Potwierdzenie faktu odrzucenia (braku) akceptacji spowoduje:

• wznowienie zadania rejestracji Polecenia zagranicznego wyjazdu służbowego przez osobę inicjującą proces.

Domyślnie zaznaczona jest opcja akceptacji z możliwością jej zmiany.

W każdej chwili użytkownik akcją ZAPISZ utrwala wprowadzone dane.

#### 2.5.3 **Potwierdzenie akceptacji / odrzucenia**

<span id="page-16-0"></span>Po wyborze odpowiedniej opcji (akceptacja lub brak akceptacji) celem dalszego procesowania należy potwierdzić dokonany wybór – służy do tego przycisk zatwieroż i przekaż zabanie

Po potwierdzeniu przez pracownika, Polecenie wyjazdu służbowego zostaje przekazane do dalszego procesowania w zależności od wybranej opcji akceptacji.

## <span id="page-16-1"></span>**2.6 Akceptacja wniosku o przejazd samochodem służbowym dla Polecenia zagranicznego wyjazdu służbowego przez Pracownika Biura Rektora.**

W przypadku zaznaczenia przez osobę inicjującą proces wnioskowania o przejazd samochodem służbowym, system w sposób automatyczny wygeneruje zadanie w procesie dedykowane dla Biura Rektora.

W celu rozpoczęcia akceptacji wniosku o przejazd samochodem służbowym dla Polecenia zagranicznego wyjazdu służbowego pracownik zobligowany jest do wykonania następujących czynności:

#### 2.6.1 **Odszukanie zadania do wykonania**

.

<span id="page-16-2"></span>Na zakładce moje zadania odszukujemy zadanie związane z akceptacją wniosku o przejazd samochodem służbowym dla Polecenia zagranicznego wyjazdu służbowego i dwukrotnie klikamy lewym klawiszem myszki

w dowolnym miejscu naszego zadania bądź z menu kontekstowego **lub szczegóły** lub bezpośrednio

Rozpocznij

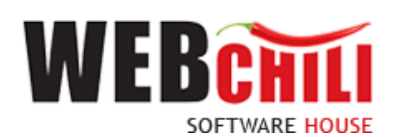

| 閆                                                    | Obsługa procesów              |              |                                                                                                    |                                                                 |               |                                                              |                            |                    |                       |                     |             |
|------------------------------------------------------|-------------------------------|--------------|----------------------------------------------------------------------------------------------------|-----------------------------------------------------------------|---------------|--------------------------------------------------------------|----------------------------|--------------------|-----------------------|---------------------|-------------|
| $\overline{\phantom{a}}$<br>$\overline{\phantom{a}}$ | Wszystkie zadania             |              | Wniosek o delegację krajową                                                                                      |                                                                 |               |                                                              |                            |                    |                       |                     |             |
| $\overline{\phantom{a}}$                             | 挂<br>止                        | Szukaj       |                                                                                                    | Wszystkie Do wykonania Archiwalne                               |               |                                                              | Ukryj zadania automatyczne | <b>B</b> Eksportuj | E Akcje grupowe       |                     |             |
| ∠ ∕∟                                                 | NR <sub>1</sub>               | <b>TYTUŁ</b> |                                                                                                    |                                                                 | <b>STATUS</b> | <b>WYKONAWCA</b>                                             | <b>TERMIN REALL</b>        | <b>TERMIN ZAGR</b> | <b>TERMIN REAKCJI</b> | <b>TERMIN ZAGR.</b> | <b>DATA</b> |
|                                                      | 84653<br>$\blacktriangledown$ |              | Akceptacja wniosku o przejazd samochodem służbowym dla<br>Polecenia zagranicznego wyjazdu służbowego nr 137/2023 |                                                                 | Do wyko.      | Rozpocznij zadanie                                           |                            |                    |                       |                     |             |
|                                                      | 84624                         |              | Wybór wniosku do rozliczenia delegacji                                                                           |                                                                 | W toku        | <b>III</b> Szczegóły zadania                                 |                            |                    |                       |                     | $2023 -$    |
|                                                      | 84623<br>O                    |              | Rejestracja Polecenia krajowego wyjazdu służbowego                                                               |                                                                 | W toku        | <b>III</b> Szczegóły procesu<br><b>同</b> Historia akceptacji |                            |                    |                       |                     | $2023 -$    |
|                                                      | 84594                         | rachunkowa   | brak akceptacji Pracownika Kwestury - weryfikacja formalno-                                                      | Dokument rozliczenia wyjazdu służbowego 123/2023 (ponowienie) - | W toku        | <b>Notatki</b>                                               |                            |                    |                       |                     | $2023 -$    |

*Rysunek 28 Wybór zadania do realizacji*

#### 2.6.2 **Rozpoczęcie wykonania zadania**

<span id="page-17-0"></span>Po wykonaniu czynności odszukania i uruchomienia szczegółów zadania system w sposób automatyczny uruchomi nową zakładkę naszego zadania na której klikamy przycisk "Rozpocznij". Akceptacja wniosku o przejazd samochodem służbowym dla Polecenia zagranicznego wyjazdu służbowego.

Na tym etapie procesu pracownik ma możliwość podglądu wprowadzonych danych. Ponadto zobligowany jest do zapoznania się z Poleceniem wyjazdu służbowego i podjęcia jednej z dwóch możliwych decyzji:

• Wniosek o przejazd samochodem służbowym do Polecenia zagranicznego wyjazdu służbowego zostaje zaakceptowany. W celu akceptacji pracownik zobligowany jest do zaznaczenia opcji "Akceptuję" (o ile już nie jest zaznaczone). Dodatkowo istnieje opcja wpisania komentarza do akceptacji (w polu "Uzasadnienie"), który będzie prezentowany w dalszym etapie procesu (jest to czynność nieobowiązkowa).

Potwierdzenie akceptacji przez pracownika spowoduje wygenerowanie odpowiedniego zadania do kolejnych osób zaangażowanych w proces.

• Wniosek o przejazd samochodem służbowym do Polecenia zagranicznego wyjazdu służbowego nie zostaje zaakceptowany – W celu odrzucenia (brak akceptacji) pracownik zobligowany jest do zaznaczenia opcji "Nie akceptuję". W przypadku braku akceptacji wprowadzenie uzasadnienia jest obowiązkowe (zaznaczenie opcji "Nie akceptuję" powoduje również automatyczną podpowiedź przez system treści uzasadnienia "Brak akceptacji" z możliwością jej zmiany).

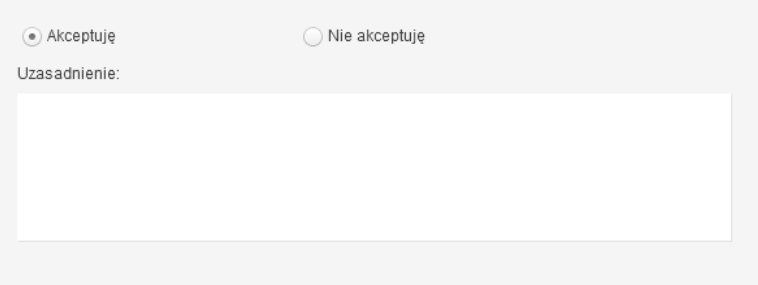

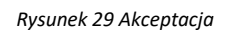

Potwierdzenie faktu odrzucenia (braku) akceptacji spowoduje:

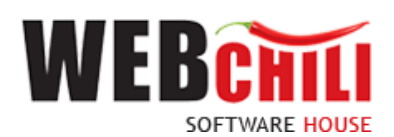

• wznowienie zadania rejestracji Polecenia zagranicznego wyjazdu służbowego przez osobę inicjującą proces.

Domyślnie zaznaczona jest opcja akceptacji z możliwością jej zmiany.

<span id="page-18-0"></span>W każdej chwili użytkownik akcją ZAPISZ utrwala wprowadzone dane.

#### 2.6.3 **Potwierdzenie akceptacji / odrzucenia**

Po wyborze odpowiedniej opcji (akceptacja lub brak akceptacji) celem dalszego procesowania należy

potwierdzić dokonany wybór – służy do tego przycisk zatwieroż i przekaż zapanie

Po potwierdzeniu przez pracownika, Polecenie wyjazdu służbowego zostaje przekazane do dalszego procesowania w zależności od wybranej opcji akceptacji.

## **2.7 Akceptacja Polecenia zagranicznego wyjazdu służbowego**

<span id="page-18-1"></span>W celu rozpoczęcia akceptacji Polecenia zagranicznego wyjazdu służbowego pracownik zobligowany jest do wykonania następujących czynności:

#### 2.7.1 **Odszukanie zadania do wykonania**

<span id="page-18-2"></span>Na zakładce moje zadania odszukujemy zadanie związane z akceptacją Polecenia zagranicznego wyjazdu służbowego i dwukrotnie klikamy lewym klawiszem myszki w dowolnym miejscu naszego zadania bądź z menu

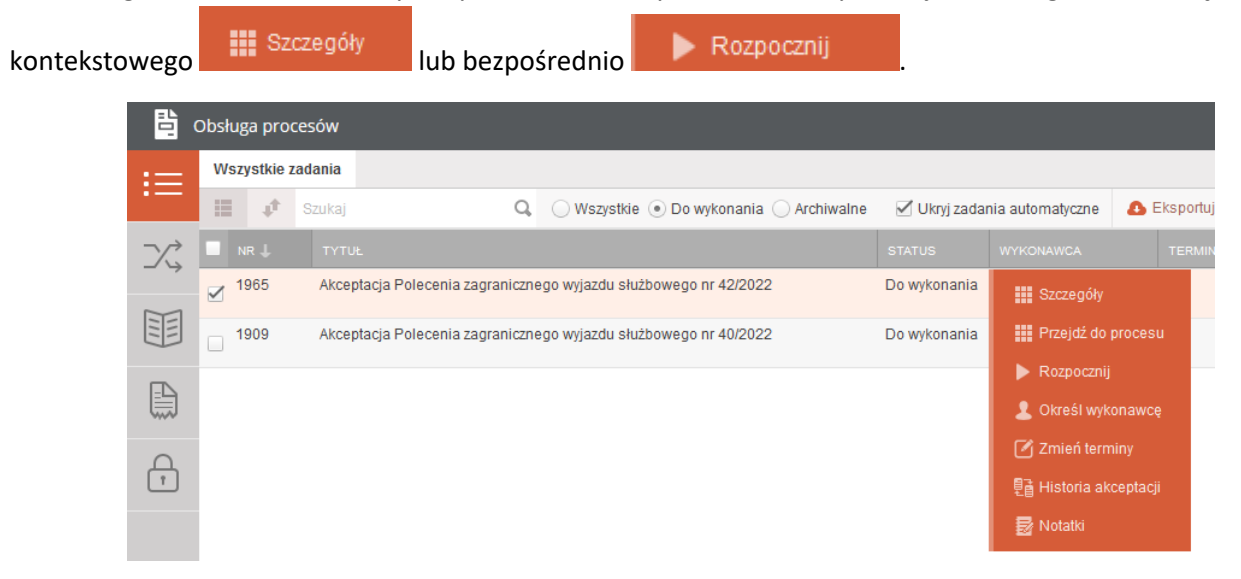

*Rysunek 30 Wybór zadania do realizacji*

#### 2.7.2 **Rozpoczęcie wykonania zadania**

<span id="page-18-3"></span>Po wykonaniu czynności odszukania i uruchomienia szczegółów zadania system w sposób automatyczny uruchomi nową zakładkę naszego zadania na której klikamy przycisk "Rozpocznij". Akceptacja Polecenia zagranicznego wyjazdu służbowego.

Na tym etapie procesu pracownik ma możliwość podglądu wprowadzonych danych. Ponadto zobligowany jest do zapoznania się z Poleceniem wyjazdu służbowego i podjęcia jednej z dwóch możliwych decyzji:

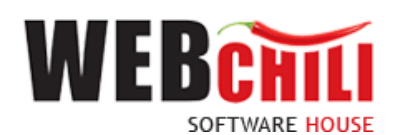

• Polecenie zagranicznego wyjazdu służbowego zostaje zaakceptowane. W celu akceptacji pracownik zobligowany jest do zaznaczenia opcji "Akceptuję" (o ile już nie jest zaznaczone). Dodatkowo istnieje opcja wpisania komentarza do akceptacji (w polu "Uzasadnienie"), który będzie prezentowany w dalszym etapie procesu (jest to czynność nieobowiązkowa).

Potwierdzenie akceptacji przez pracownika spowoduje wygenerowanie odpowiedniego zadania do kolejnych osób zaangażowanych w proces.

• Polecenie zagranicznego wyjazdu służbowego nie zostaje zaakceptowane – W celu odrzucenia (brak akceptacji) pracownik zobligowany jest do zaznaczenia opcji "Nie akceptuję". W przypadku braku akceptacji wprowadzenie uzasadnienia jest obowiązkowe (zaznaczenie opcji "Nie akceptuję" powoduje również automatyczną podpowiedź przez system treści uzasadnienia "Brak akceptacji" z możliwością jej zmiany).

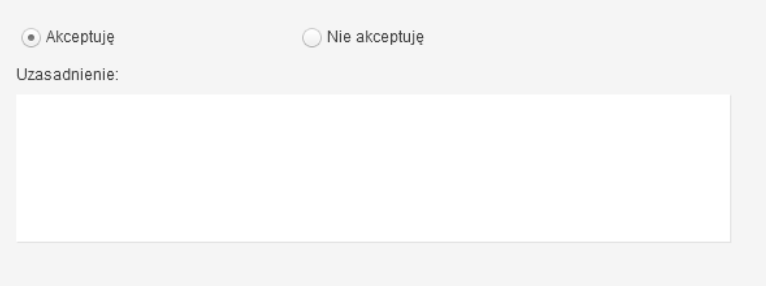

*Rysunek 31 Akceptacja*

Potwierdzenie faktu odrzucenia (braku) akceptacji spowoduje:

• wznowienie zadania rejestracji Polecenia zagranicznego wyjazdu służbowego przez osobę iniciującą proces.

Domyślnie zaznaczona jest opcja akceptacji z możliwością jej zmiany.

W każdej chwili użytkownik akcją ZAPISZ utrwala wprowadzone dane.

#### 2.7.3 **Potwierdzenie akceptacji / odrzucenia**

<span id="page-19-0"></span>Po wyborze odpowiedniej opcji (akceptacja lub brak akceptacji) celem dalszego procesowania należy potwierdzić dokonany wybór – służy do tego przycisk zatwieroż i przekaż zabanie

Po potwierdzeniu przez pracownika, Polecenie wyjazdu służbowego zostaje przekazane do dalszego procesowania w zależności od wybranej opcji akceptacji.

## <span id="page-19-1"></span>**2.8 Akceptacja wniosku o zaliczkę dla Polecenia zagranicznego wyjazdu służbowego przez Kwestora**

W przypadku zaznaczenia przez osobę inicjującą proces wnioskowania o zaliczkę/ przedpłatę system w sposób automatyczny wygeneruje zadanie w procesie dedykowane dla Kwestora.

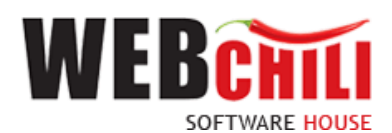

W celu rozpoczęcia akceptacji wniosku o zaliczkę dla Polecenia zagranicznego wyjazdu służbowego pracownik zobligowany jest do wykonania następujących czynności:

#### 2.8.1 **Odszukanie zadania do wykonania**

<span id="page-20-0"></span>Na zakładce moje zadania odszukujemy zadanie związane z akceptacją wniosku o zaliczkę do Polecenia zagranicznego wyjazdu służbowego i dwukrotnie klikamy lewym klawiszem myszki w dowolnym miejscu naszego

|   |                      |                   | zadania bądź z menu kontekstowego                      | ₩ | Szczegóły | lub bezpośrednio                                                                |               | Rozpocznij                          |                    |
|---|----------------------|-------------------|--------------------------------------------------------|---|-----------|---------------------------------------------------------------------------------|---------------|-------------------------------------|--------------------|
| 昏 |                      | Obsługa procesów  |                                                        |   |           |                                                                                 |               |                                     |                    |
|   |                      | Wszystkie zadania |                                                        |   |           |                                                                                 |               |                                     |                    |
|   | 這                    | Î                 | Szukaj                                                 | Q |           | Wszystkie . Do wykonania Archiwalne                                             |               | √ Ukryj zadania automatyczne        | <b>A</b> Eksportuj |
|   |                      | NR 1              | <b>TYTUŁ</b>                                           |   |           |                                                                                 | <b>STATUS</b> | <b>WYKONAWCA</b>                    | <b>TERMIN REA</b>  |
|   | $\blacktriangledown$ | 1969              | 42/2022                                                |   |           | Weryfikacja wniosku o zaliczkę do Polecenia zagranicznego wyjazdu służbowego nr | Do wykonania  | <b>III</b> Szczegóły                |                    |
| 부 |                      | 1894              | Rejestracja Polecenia zagranicznego wyjazdu służbowego |   |           |                                                                                 | W toku        | <b>III</b> Przejdź do procesu       |                    |
|   | Г                    | 1780              | Rejestracja Polecenia krajowego wyjazdu służbowego     |   |           |                                                                                 | W toku        | Rozpocznij                          |                    |
|   | П                    | 1617              | Akceptacja faktury nr 08/03/2022                       |   |           |                                                                                 | W toku        | Ckreśl wykonawce                    |                    |
|   |                      | 1563              | Rejestracja Polecenia krajowego wyjazdu służbowego     |   |           |                                                                                 | W toku        | $\lceil \cdot \rceil$ Zmień terminy |                    |
|   | $\Box$               |                   |                                                        |   |           |                                                                                 |               | <b>量 Historia akceptacji</b>        |                    |
|   | Г                    | 1507              | Rejestracja Polecenia krajowego wyjazdu służbowego     |   |           |                                                                                 | W toku        | <b>I</b> Notatki                    |                    |

*Rysunek 32 Wybór zadania do realizacji*

#### 2.8.2 **Rozpoczęcie wykonania zadania**

<span id="page-20-1"></span>Po wykonaniu czynności odszukania i uruchomienia szczegółów zadania system w sposób automatyczny uruchomi nową zakładkę naszego zadania na której klikamy przycisk "Rozpocznij". Akceptacja wniosku o zaliczkę do Polecenia zagranicznego wyjazdu służbowego.

Na tym etapie procesu pracownik ma możliwość podglądu wprowadzonych danych. Ponadto zobligowany jest do zapoznania się z Poleceniem wyjazdu służbowego i podjęcia jednej z dwóch możliwych decyzji:

• Wniosek o zaliczkę do Polecenia zagranicznego wyjazdu służbowego zostaje zaakceptowany. W celu akceptacji pracownik zobligowany jest do zaznaczenia opcji "Akceptuję" (o ile już nie jest zaznaczone). Dodatkowo istnieje opcja wpisania komentarza do akceptacji (w polu "Uzasadnienie"), który będzie prezentowany w dalszym etapie procesu (jest to czynność nieobowiązkowa).

Potwierdzenie akceptacji przez pracownika spowoduje wygenerowanie odpowiedniego zadania do kolejnych osób zaangażowanych w proces.

• Wniosek o zaliczkę do Polecenia zagranicznego wyjazdu służbowego nie zostaje zaakceptowany – W celu odrzucenia (brak akceptacji) pracownik zobligowany jest do zaznaczenia opcji "Nie akceptuję". W przypadku braku akceptacji wprowadzenie uzasadnienia jest obowiązkowe (zaznaczenie opcji "Nie akceptuję" powoduje również automatyczną podpowiedź przez system treści uzasadnienia "Brak akceptacji" z możliwością jej zmiany).

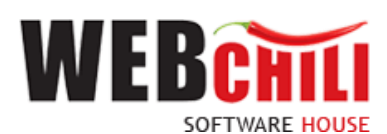

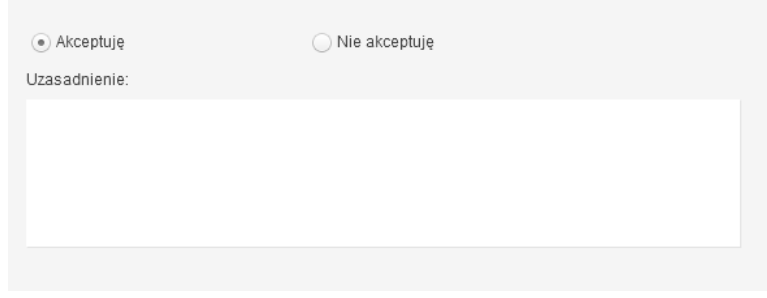

*Rysunek 33 Akceptacja*

Potwierdzenie faktu odrzucenia (braku) akceptacji spowoduje:

• wznowienie zadania rejestracji Polecenia zagranicznego wyjazdu służbowego przez osobę inicjującą proces.

Domyślnie zaznaczona jest opcja akceptacji z możliwością jej zmiany.

W każdej chwili użytkownik akcją ZAPISZ utrwala wprowadzone dane.

#### 2.8.3 **Potwierdzenie akceptacji / odrzucenia**

<span id="page-21-0"></span>Po wyborze odpowiedniej opcji (akceptacja lub brak akceptacji) celem dalszego procesowania należy potwierdzić dokonany wybór – służy do tego przycisk zatwierdzi PRZEKAŻ ZADANIE

Po potwierdzeniu przez pracownika, Polecenie wyjazdu służbowego zostaje przekazane do dalszego procesowania w zależności od wybranej opcji akceptacji.

## <span id="page-21-1"></span>**2.9 Akceptacja wniosku o zaliczkę dla Polecenia zagranicznego wyjazdu służbowego przez Kanclerza**

W przypadku zaznaczenia przez osobę inicjującą proces wnioskowania o zaliczkę/ przedpłatę system w sposób automatyczny wygeneruje zadanie w procesie dedykowane dla Kanclerza.

W celu rozpoczęcia akceptacji wniosku o zaliczkę dla Polecenia zagranicznego wyjazdu służbowego pracownik zobligowany jest do wykonania następujących czynności:

#### 2.9.1 **Odszukanie zadania do wykonania**

<span id="page-21-2"></span>Na zakładce moje zadania odszukujemy zadanie związane z akceptacją wniosku o zaliczkę do Polecenia zagranicznego wyjazdu służbowego i dwukrotnie klikamy lewym klawiszem myszki w dowolnym miejscu naszego

zadania bądź z menu kontekstowego **ili** Szczegóły lub bezpośrednio **R**ozpocznij

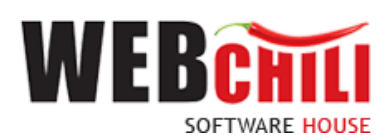

| 目 | Obsługa procesów  |                                                                  |                                                                            |               |                                           |                    |
|---|-------------------|------------------------------------------------------------------|----------------------------------------------------------------------------|---------------|-------------------------------------------|--------------------|
| ≔ | Wszystkie zadania |                                                                  |                                                                            |               |                                           |                    |
|   | 疆<br>Î            | Q<br>Szukaj                                                      | ◯ Wszystkie (.) Do wykonania (.) Archiwalne                                |               | Ukryj zadania automatyczne                | <b>A</b> Eksportuj |
|   | $NR$ $\perp$      | <b>TYTUŁ</b>                                                     |                                                                            | <b>STATUS</b> | <b>WYKONAWCA</b>                          | <b>TERMIN</b>      |
|   | $\sqrt{1993}$     | Akceptacja Polecenia zagranicznego wyjazdu służbowego nr 43/2022 |                                                                            | Do wykonania  | <b>III</b> Szczegóły                      |                    |
| 匡 | 1621              | Wniosek o zamówienie 59/DIT/- ' - Akceptacja Kanclerza           |                                                                            | W toku        | <b>HI</b> Przejdź do procesu              |                    |
|   | 1545<br>г         | wyjazdu służbowego nr 35/2022                                    | Akceptacja wniosku o przejazd samochodem prywatnym dla Polecenia krajowego | Do wykonania  | Rozpocznij<br>Ckreśl wykonawcę            |                    |
|   | 728<br>$\Box$     | Akceptacja Polecenia zagranicznego wyjazdu służbowego nr 13/2022 |                                                                            | Do wykonania  | $\lceil \frac{3}{4} \rceil$ Zmień terminy |                    |
|   | 183<br>Г          |                                                                  | Akceptacja Polecenia zagranicznego wyjazdu służbowego dla DK nr 4/2022     | W toku        | <b>量 Historia akceptacji</b>              |                    |
|   |                   |                                                                  |                                                                            |               | <b>B</b> Notatki                          |                    |

*Rysunek 34 Wybór zadania do realizacji*

#### 2.9.2 **Rozpoczęcie wykonania zadania**

<span id="page-22-0"></span>Po wykonaniu czynności odszukania i uruchomienia szczegółów zadania system w sposób automatyczny uruchomi nową zakładkę naszego zadania na której klikamy przycisk "Rozpocznij". Akceptacja wniosku o zaliczkę do Polecenia zagranicznego wyjazdu służbowego.

Na tym etapie procesu pracownik ma możliwość podglądu wprowadzonych danych. Ponadto zobligowany jest do zapoznania się z Poleceniem wyjazdu służbowego i podjęcia jednej z dwóch możliwych decyzji:

• Wniosek o zaliczkę do Polecenia zagranicznego wyjazdu służbowego zostaje zaakceptowany. W celu akceptacji pracownik zobligowany jest do zaznaczenia opcji "Akceptuję" (o ile już nie jest zaznaczone). Dodatkowo istnieje opcja wpisania komentarza do akceptacji (w polu "Uzasadnienie"), który będzie prezentowany w dalszym etapie procesu (jest to czynność nieobowiązkowa).

Potwierdzenie akceptacji przez pracownika spowoduje wygenerowanie odpowiedniego zadania do kolejnych osób zaangażowanych w proces.

• Wniosek o zaliczkę do Polecenia zagranicznego wyjazdu służbowego nie zostaje zaakceptowany – W celu odrzucenia (brak akceptacji) pracownik zobligowany jest do zaznaczenia opcji "Nie akceptuję". W przypadku braku akceptacji wprowadzenie uzasadnienia jest obowiązkowe (zaznaczenie opcji "Nie akceptuję" powoduje również automatyczną podpowiedź przez system treści uzasadnienia "Brak akceptacji" z możliwością jej zmiany).

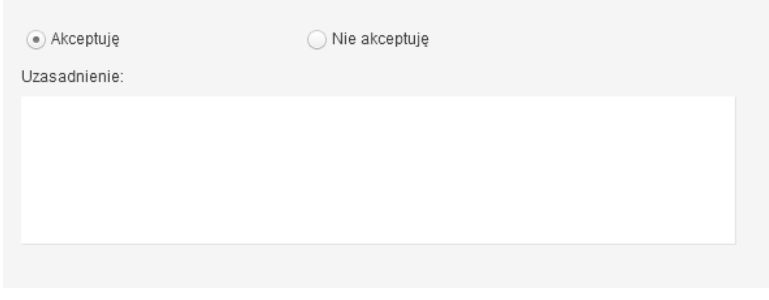

*Rysunek 35 Akceptacja*

Potwierdzenie faktu odrzucenia (braku) akceptacji spowoduje:

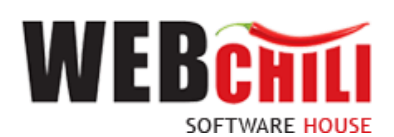

• wznowienie zadania rejestracji Polecenia zagranicznego wyjazdu służbowego przez osobę inicjującą proces.

Domyślnie zaznaczona jest opcja akceptacji z możliwością jej zmiany.

W każdej chwili użytkownik akcją ZAPISZ utrwala wprowadzone dane.

#### 2.9.3 **Potwierdzenie akceptacji / odrzucenia**

<span id="page-23-0"></span>Po wyborze odpowiedniej opcji (akceptacja lub brak akceptacji) celem dalszego procesowania należy potwierdzić dokonany wybór – służy do tego przycisk zatwieroż i przekaż zabanie

Po potwierdzeniu przez pracownika, Polecenie wyjazdu służbowego zostaje przekazane do dalszego procesowania w zależności od wybranej opcji akceptacji.

## **2.10 Akceptacja Polecenia zagranicznego wyjazdu służbowego przez Rektora**

<span id="page-23-1"></span>W przypadku zaznaczenia przez osobę inicjującą proces wnioskowania o zaliczkę/ przedpłatę system w sposób automatyczny wygeneruje zadanie w procesie dedykowane dla Kanclerza.

W celu rozpoczęcia akceptacji wniosku o zaliczkę dla Polecenia zagranicznego wyjazdu służbowego pracownik zobligowany jest do wykonania następujących czynności:

#### 2.10.1 **Odszukanie zadania do wykonania**

<span id="page-23-2"></span>Na zakładce moje zadania odszukujemy zadanie związane z akceptacją wniosku o zaliczkę do Polecenia zagranicznego wyjazdu służbowego i dwukrotnie klikamy lewym klawiszem myszki w dowolnym miejscu naszego

|                                |                 |                   | zadania bądź z menu kontekstowego                      |   | <b>III</b> Szczegóły | lub bezpośrednio                                                            |                              |    | Rozpocznij                                                      |                    |
|--------------------------------|-----------------|-------------------|--------------------------------------------------------|---|----------------------|-----------------------------------------------------------------------------|------------------------------|----|-----------------------------------------------------------------|--------------------|
| 背                              |                 | Obsługa procesów  |                                                        |   |                      |                                                                             |                              |    |                                                                 |                    |
| $\overline{\phantom{a}}$<br>i= |                 | Wszystkie zadania |                                                        |   |                      |                                                                             |                              |    |                                                                 |                    |
|                                | 巨               | Ĵ                 | Szukai                                                 | Q |                      | Wszystkie . Do wykonania Archiwalne                                         | √ Ukryj zadania automatyczne |    |                                                                 | <b>A</b> Eksportuj |
|                                |                 | $NR$ $\perp$      | <b>TYTUŁ</b>                                           |   |                      |                                                                             | <b>STATUS</b>                |    | <b>WYKONAWCA</b>                                                | <b>TERMIN RE</b>   |
|                                | $\triangledown$ | 1682              | 37/2022                                                |   |                      | Akceptacja wniosku o zaliczkę dla Polecenia krajowego wyjazdu służbowego nr | Do wykonania                 |    | <b>III</b> Szczegóły                                            |                    |
| 电                              | $\Box$          | 1617              | Akceptacja faktury nr 08/03/2022                       |   |                      |                                                                             | W toku                       |    | <b>HI</b> Przejdź do procesu                                    |                    |
|                                | $\Box$          | 1563              | Rejestracja Polecenia krajowego wyjazdu służbowego     |   |                      |                                                                             | W toku                       | 1A | Rozpocznij<br>▶                                                 |                    |
|                                | $\Box$          | 1507              | Rejestracja Polecenia krajowego wyjazdu służbowego     |   |                      |                                                                             | W toku                       |    | C Określ wykonawcę<br>$\lceil \frac{3}{2} \rceil$ Zmień terminy |                    |
|                                | $\Box$          | 1390              | Rejestracja Polecenia zagranicznego wyjazdu służbowego |   |                      |                                                                             | W toku                       |    | <b>唱 Historia akceptacji</b>                                    |                    |
|                                |                 | 1385              | Rejestracja Polecenia krajowego wyjazdu służbowego     |   |                      |                                                                             | W toku                       |    | <b>I</b> Notatki                                                |                    |

*Rysunek 36 Wybór zadania do realizacji*

#### 2.10.2 **Rozpoczęcie wykonania zadania**

<span id="page-23-3"></span>Po wykonaniu czynności odszukania i uruchomienia szczegółów zadania system w sposób automatyczny uruchomi nową zakładkę naszego zadania na której klikamy przycisk "Rozpocznij". Akceptacja Polecenia zagranicznego wyjazdu służbowego.

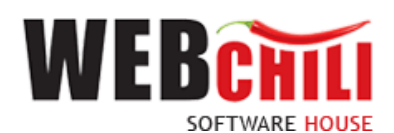

Na tym etapie procesu pracownik ma możliwość podglądu wprowadzonych danych. Ponadto zobligowany jest do zapoznania się z Poleceniem wyjazdu służbowego i podjęcia jednej z dwóch możliwych decyzji:

• Polecenie zagranicznego wyjazdu służbowego zostaje zaakceptowane. W celu akceptacji pracownik zobligowany jest do zaznaczenia opcji "Akceptuję" (o ile już nie jest zaznaczone). Dodatkowo istnieje opcja wpisania komentarza do akceptacji (w polu "Uzasadnienie"), który będzie prezentowany w dalszym etapie procesu (jest to czynność nieobowiązkowa).

Potwierdzenie akceptacji przez pracownika spowoduje wygenerowanie odpowiedniego zadania do kolejnych osób zaangażowanych w proces.

• Polecenie zagranicznego wyjazdu służbowego nie zostaje zaakceptowane – W celu odrzucenia (brak akceptacji) pracownik zobligowany jest do zaznaczenia opcji "Nie akceptuję". W przypadku braku akceptacji wprowadzenie uzasadnienia jest obowiązkowe (zaznaczenie opcji "Nie akceptuję" powoduje również automatyczną podpowiedź przez system treści uzasadnienia "Brak akceptacji" z możliwością jej zmiany).

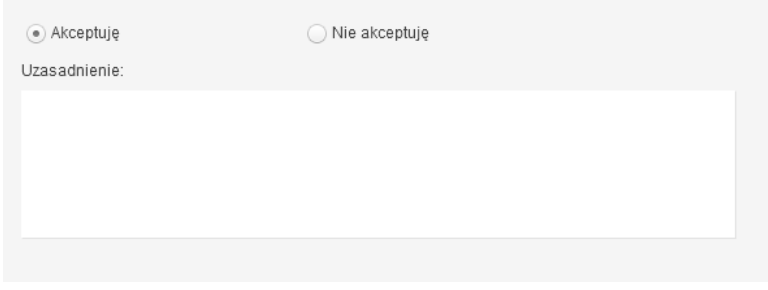

*Rysunek 37 Akceptacja*

Potwierdzenie faktu odrzucenia (braku) akceptacji spowoduje:

• wznowienie zadania rejestracji Polecenia zagranicznego wyjazdu służbowego przez osobę inicjującą proces.

Domyślnie zaznaczona jest opcja akceptacji z możliwością jej zmiany.

W każdej chwili użytkownik akcją ZAPISZ utrwala wprowadzone dane.

#### 2.10.3 **Potwierdzenie akceptacji / odrzucenia**

<span id="page-24-0"></span>Po wyborze odpowiedniej opcji (akceptacja lub brak akceptacji) celem dalszego procesowania należy potwierdzić dokonany wybór – służy do tego przycisk zatwierdzi PRZEKAŻ ZADANIE

Po potwierdzeniu przez pracownika, Polecenie wyjazdu służbowego zostaje przekazane do dalszego procesowania w zależności od wybranej opcji akceptacji.

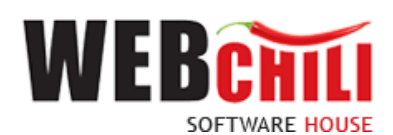

## **2.11 Informacja o zatwierdzeniu wniosku z możliwością wydruku dokumentu**

<span id="page-25-0"></span>W celu rozpoczęcia akceptacji Polecenie wyjazdu służbowego pracownik zobligowany jest do wykonania następujących czynności:

#### 2.11.1 **Odszukanie zadania do wykonania**

<span id="page-25-1"></span>Na zakładce moje zadania odszukujemy zadanie związane z akceptacją wniosku o zaliczkę do Polecenia zagranicznego wyjazdu służbowego i dwukrotnie klikamy lewym klawiszem myszki w dowolnym miejscu naszego

|                                                      |                      |                                                            | zadania bądź z menu kontekstowego                                                                                   |   | <b>III</b> Szczegóły | lub bezpośrednio                      |               | Rozpocznij                                                    |                    |
|------------------------------------------------------|----------------------|------------------------------------------------------------|----------------------------------------------------------------------------------------------------|---|----------------------|---------------------------------------|---------------|---------------------------------------------------------------|--------------------|
| 탑                                                    |                      |                                                            | Obsługa procesów                                                                                                    |   |                      |                                       |               |                                                               |                    |
| $\overline{\phantom{a}}$<br>$\overline{\phantom{a}}$ |                      |                                                            | Wszystkie zadania                                                                                                   |   |                      |                                       |               |                                                               |                    |
| $\overline{\phantom{0}}$                             | 這                    | Ĵ                                                          | Szukaj                                                                                                    | Q |                      | Wszystkie . Do wykonania a Archiwalne |               | √ Ukryj zadania automatyczne                                  | <b>A</b> Eksportuj |
|                                                      |                      | NR 1                                                       | <b>TYTUŁ</b>                                                                                                    |   |                      |                                       | <b>STATUS</b> | <b>WYKONAWCA</b>                                              | <b>TERMIN RE</b>   |
|                                                      | $\blacktriangledown$ | 1979                                                       | Informacja o zatwierdzeniu Polecenia zagranicznego wyjazdu służbowego nr<br>42/2022 z możliwościa wydruku dokumentu |   |                      |                                       | Do wykonania  | <b>III</b> Szczegóły                                          |                    |
| 尾                                                    |                      | 1894                                                       | Rejestracja Polecenia zagranicznego wyjazdu służbowego                                                              |   |                      |                                       | W toku        | <b>HI</b> Przejdź do procesu                                  |                    |
|                                                      |                      | 1780                                                       | Rejestracja Polecenia krajowego wyjazdu służbowego                                                                  |   |                      |                                       | W toku        | Rozpocznij                                                    |                    |
|                                                      |                      | 1617                                                       | Akceptacja faktury nr 08/03/2022                                                                                    |   |                      |                                       | W toku        | Ckreśl wykonawcę<br>$\lceil \frac{3}{2} \rceil$ Zmień terminy |                    |
|                                                      | $\Box$               | Rejestracja Polecenia krajowego wyjazdu służbowego<br>1563 |                                                                                                    |   |                      |                                       | W toku        | <b>量 Historia akceptacji</b>                                  |                    |
|                                                      |                      | 1507                                                       | Rejestracja Polecenia krajowego wyjazdu służbowego                                                                  |   |                      |                                       | W toku        | illes Notatki                                                 |                    |

*Rysunek 38 Wybór zadania do realizacji*

#### 2.11.2 **Rozpoczęcie wykonania zadania**

<span id="page-25-2"></span>Po wykonaniu czynności odszukania i uruchomienia szczegółów zadania system w sposób automatyczny uruchomi nową zakładkę naszego zadania na której klikamy przycisk "Rozpocznij". Akceptacja wniosku o zaliczkę do Polecenia zagranicznego wyjazdu służbowego.

Na tym etapie procesu pracownik ma możliwość podglądu wprowadzonych danych. Ponadto zobligowany jest do zapoznania się z Poleceniem wyjazdu służbowego oraz wydrukowania dokumentu delegacji.

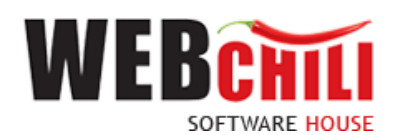

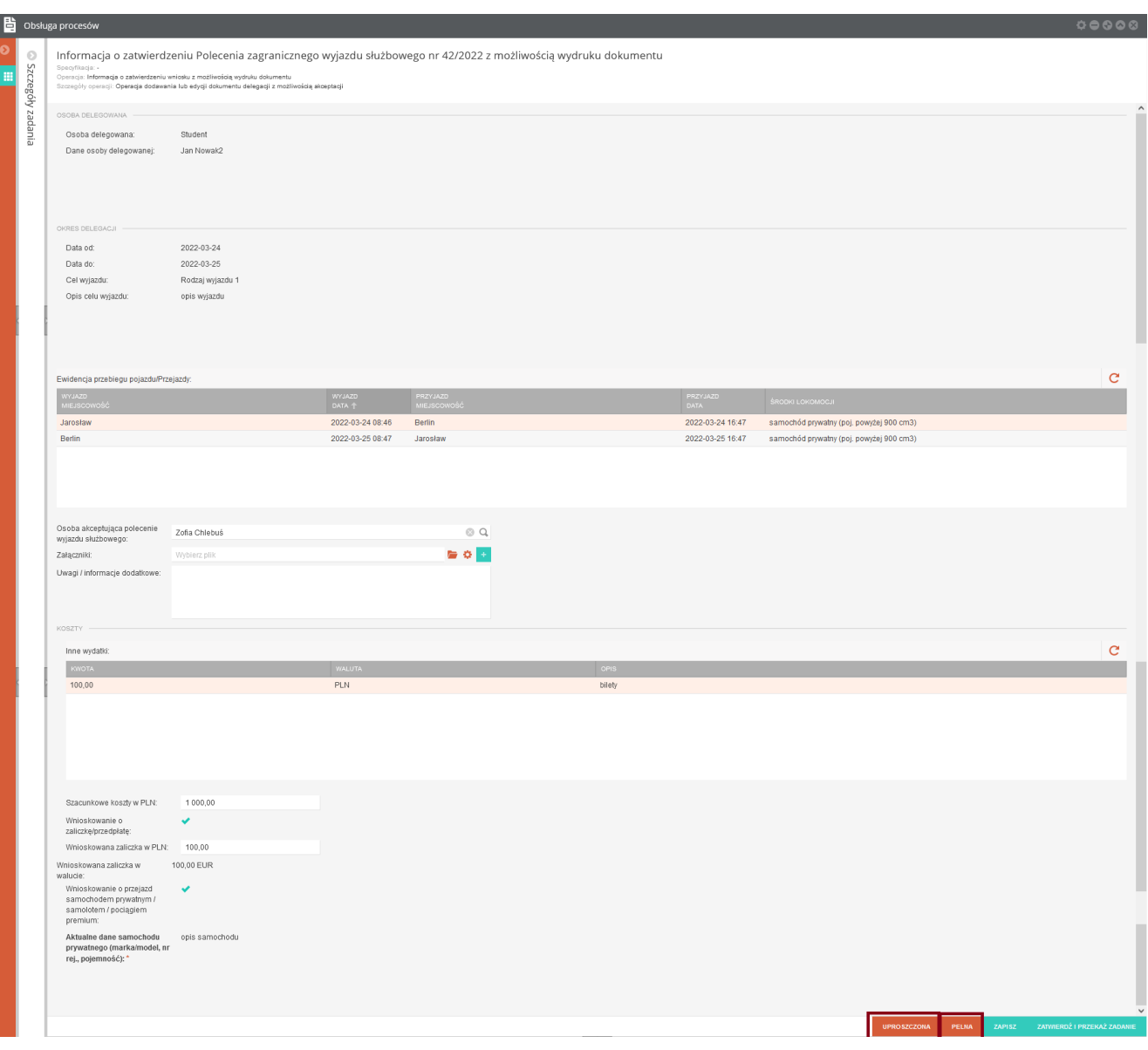

*Rysunek 39 Zakończenie zadania*

Wydruk dokumentu jest możliwy w dwóch wersjach:

- uproszczona wersja uproszczona prezentuje dane Polecenia zagranicznego wyjazdu służbowego wraz z ostatecznymi akceptacjami
- pełna wersja pełna prezentuje dane Polecenia zagranicznego wyjazdu służbowego wraz ze wszystkimi akceptacjami/ brakiem akceptacji

#### 2.11.3 **Zakończenie procesu**

<span id="page-26-0"></span>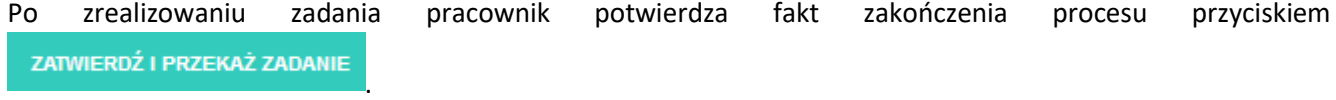

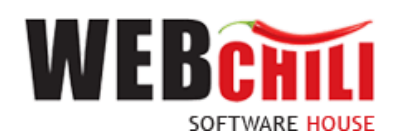

# <span id="page-27-0"></span>**3. Szczegóły zakończonego procesu oraz model BPMN**

Po zakończeniu procesu z poziomu listy *Obsługa procesów/Polecenie zagranicznego wyjazdu służbowego* jest możliwość pobrania dokumentu oraz przejrzenia szczegółów procesu. W tym celu należy zmienić domyślny filtr *Aktywne* na filtr *Archiwalne*. Na wybranym zakończonym procesie należy wywołać menu kontekstowe i użyć akcji *Szczegóły*.

|                | <b>h</b> Obsługa procesów                  |            |                                            |                                       |                               |                       | Praca w imieniu:<br>root                         |                  |                 | $-0000$ |  |
|----------------|--------------------------------------------|------------|--------------------------------------------|---------------------------------------|-------------------------------|-----------------------|--------------------------------------------------|------------------|-----------------|---------|--|
| $\sim$<br>$:=$ | Polecenie krajowego wyjazdu służbowego     |            | Polecenie zagranicznego wyjazdu służbowego |                                       |                               |                       |                                                  |                  |                 |         |  |
|                | Polecenie zagranicznego wyjazdu służbowego |            | Szybkie szukanie                           | Q. O Wszystkie O Aktywne . Archiwalne | Rozpocznij                    | $\div$ Zadania $\div$ |                                                  |                  |                 | 狂 森木    |  |
| ∑⊂             | Obieg faktury                              | $ID \perp$ | STATUS (KOD)                               |                                       | <b>NUMER</b>                  |                       | <b>TYTUE</b>                                     | <b>KATEGORIA</b> | <b>ETYKIETA</b> |         |  |
|                | Wnioski o zamówienie                       | 152        | Zakończony                                 | <b>HE</b> Szczegóły                   |                               |                       | Delegacja 42/2022 dla Student                    |                  |                 |         |  |
| 丽              | Rozliczenie delegacji                      | 102        | Zakończony                                 | <b>HE Przebieg BPMN</b>               |                               |                       | Delegacia 18/2022 dla Pracownik Krzysztof Reiman |                  |                 |         |  |
|                |                                            | 71         | Zakończony                                 |                                       |                               |                       | Delegacja 15/2022 dla Pracownik Paweł Lewko      |                  |                 |         |  |
| 隐              |                                            | 34         | Zakończony                                 |                                       | <b>日高 Historia akceptacji</b> |                       | Delegacia 9/2022 dla Pracownik Paweł Lewko       |                  |                 |         |  |
|                |                                            | 27         | Zakończony                                 | Edytuj etykiety                       |                               |                       | Delegacja 8/2022 dla Pracownik Paweł Lewko       |                  |                 |         |  |
|                |                                            | 15         | Zakończony                                 | <b>I</b> Notatki                      |                               |                       | Delegacia 3/2022 dla Pracownik Paweł Lewko       |                  |                 |         |  |
| $\sqrt{1}$     |                                            |            |                                            |                                       |                               |                       |                                                  |                  |                 |         |  |

*Rysunek 40 Dostęp do szczegółów zakończonego procesu*

Lewy panel prezentuje szczegóły procesu oraz procedowanego dokumentu, wraz ze wszystkimi wartościami pól.

| 閆 | Obsługa procesów                           |                                                                                                    |   |         |                                                                                                    |             |          |                                                                                                    |  | Praca w imieniu: root |  |                       | $-00000$                                                               |                       |
|---|--------------------------------------------|----------------------------------------------------------------------------------------------------|---|---------|----------------------------------------------------------------------------------------------------|-------------|----------|----------------------------------------------------------------------------------------------------|--|-----------------------|--|-----------------------|------------------------------------------------------------------------|-----------------------|
|   | Szczegóły                                  |                                                                                                    | G | Zadania |                                                                                                    |             |          |                                                                                                    |  |                       |  |                       |                                                                        |                       |
| п | <b>•(if</b> Przebieg BPMN<br>$\mathcal{C}$ |                                                                                                    |   |         | <b>■ 』</b> szukaj                                                                                                    | · Wszystkie |          | Do wykonania O Archiwalne V Ukryj zadania automatyczne                                                |  | <b>A</b> Eksportuj    |  |                       |                                                                        | o -                   |
|   | Id procesu: 152                            |                                                                                                    |   |         | NR 1 TYTUL                                                                                                    |             |          | STATUS WYKONAWCA TERMIN REA., TERMIN ZAG., TERMIN REA., TERMIN ZAG., DATA ROZPO DATA ZAKOŃ., CZYNNOŚĆ |  |                       |  |                       |                                                                        | NOTA                  |
|   | Status procesu: Zakończony                 |                                                                                                    |   | 1979    | Informacia o zatwierdzeniu Polecenia zagranicznego wyjazdu                                                            |             |          | Zakończ Wnuk Dorota                                                                                   |  |                       |  |                       | 2022-03-24 2022-03-24 209. Informacia o z                              |                       |
|   | Numer:                                     | 42/2022                                                                                            |   |         | służbowego nr 42/2022 z możliwościa wydruku dokumentu                                                                 |             |          | root                                                                                                  |  |                       |  |                       | Delegacja zagraniczna- wn                                              |                       |
|   | Tytut:                                     | Delegacja 42/2022 dla Student                                                                      |   | 1973    | Akceptacja wniosku o zaliczkę dla Polecenia zagranicznego<br>wyjazdu służbowego nr 42/2022                            |             |          | Zakończ Dudek Mariusz<br>root                                                                         |  |                       |  |                       | 2022-03-24 2022-03-24 151. Akceptacja w<br>Delegacia zagraniczna- wn   |                       |
|   | Aktywność:                                 | ٠                                                                                                  |   | 1969    | Weryfikacja wniosku o zaliczke do Polecenia zagranicznego                                                             |             |          | Zakończ Wnuk Dorota                                                                                   |  |                       |  |                       | 2022-03-24 2022-03-24 130. Akceptacia w                                |                       |
|   | Użytkownik tworzący:                       | Wnuk Dorota                                                                                        |   |         | wyjazdu służbowego nr 42/2022                                                                                         |             |          | root                                                                                                  |  |                       |  |                       | Delegacja zagraniczna- wn                                              |                       |
|   | Użytkownik tworzący - oryg:                | root                                                                                               |   | 1965    | Akceptacja Polecenia zagranicznego wyjazdu służbowego nr<br>42/2022                                                   |             | Zakończ. | Chlebuś Zofia<br>root                                                                                 |  |                       |  | 2022-03-24 2022-03-24 | 105. Akceptacia po.<br>Delegacja zagraniczna- wn                       |                       |
|   | Data utworzenia:                           | 2022-03-24 08:46:00                                                                                |   | 1961    | Weryfikacja Umów/Akceptacja wniosku o przejazd                                                                        |             |          | Zakończ Sebastianka Andr.                                                                             |  |                       |  |                       | 2022-03-24 2022-03-24 72. Weryfikacja U                                |                       |
|   | Użytkownik edytujący:                      | Wnuk Dorota                                                                                        |   |         | samochodem prywatnym dla Polecenia zagranicznego<br>wyjazdu służbowego nr 42/2022                                     |             |          | root                                                                                                  |  |                       |  |                       | Delegacja zagraniczna- wn                                              |                       |
|   | Użytkownik edytujący - oryg:               | root                                                                                               |   | 1957    | Akceptacja wniosku o przejazd samochodem prywatnym dla                                                                |             | Zakończ. | Rejman Krzysztof                                                                                      |  |                       |  |                       | 2022-03-24 2022-03-24 196. Akceptacia de.                              |                       |
|   | Data edycji:                               | 2022-03-24 09:05:39                                                                                |   |         | Polecenia zagranicznego wyjązdu służbowego nr 42/2022                                                                 |             |          | root                                                                                                  |  |                       |  |                       | Delegacia zagraniczna- wn                                              |                       |
|   | Rodzaj delegacji:                          | zagraniczna                                                                                        |   | 1953    | Weryfikacja Polecenia zagranicznego wyjazdu służbowego nr<br>42/2022                                                  |             | Zakończ  | Hawro Anna<br>root                                                                                    |  |                       |  |                       | 2022-03-24 2022-03-24 21. Weryfikacja pol<br>Delegacja zagraniczna- wn |                       |
|   | Osoba delegowana:                          | Student                                                                                            |   | 1948    | Rejestracia Polecenia zagranicznego wyjazdu służbowego                                                                |             |          | Zakończ Wnuk Dorota                                                                                   |  |                       |  |                       | 2022-03-24 2022-03-24 15. Rejestracja wni.                             |                       |
|   | Pracownik:                                 |                                                                                                    |   |         |                                                                                                    |             |          | root                                                                                                  |  |                       |  |                       | Delegacja zagraniczna- wn                                              |                       |
|   | Imie:                                      |                                                                                                    |   |         |                                                                                                    |             |          |                                                                                                    |  |                       |  |                       |                                                                        |                       |
|   | Nazwisko:                                  |                                                                                                    |   |         |                                                                                                    |             |          |                                                                                                    |  |                       |  |                       |                                                                        |                       |
|   | Nazwisko i imie:                           |                                                                                                    |   |         |                                                                                                    |             |          |                                                                                                    |  |                       |  |                       |                                                                        |                       |
|   | Adres pracownika:                          |                                                                                                    |   |         |                                                                                                    |             |          |                                                                                                    |  |                       |  |                       |                                                                        |                       |
|   | Umowa:                                     |                                                                                                    |   |         |                                                                                                    |             |          |                                                                                                    |  |                       |  |                       |                                                                        |                       |
|   | Jednostka organizacvina:                   |                                                                                                    |   |         |                                                                                                    |             |          |                                                                                                    |  |                       |  |                       |                                                                        |                       |
|   | PESEL:                                     |                                                                                                    |   |         |                                                                                                    |             |          |                                                                                                    |  |                       |  |                       |                                                                        |                       |
|   | Nr paszportu:                              |                                                                                                    |   |         | $\langle\langle \begin{array}{ccc} \end{array} \rangle$ $\langle$ Strona 1 21 $\rangle$ $\rangle$ $\rangle$ $\subset$ |             |          |                                                                                                    |  |                       |  |                       |                                                                        | Wyświetlono 1 - 8 z 8 |
|   | Nr dowodu osobistego:                      |                                                                                                    |   |         |                                                                                                    |             |          |                                                                                                    |  |                       |  |                       |                                                                        |                       |
|   | Okres delegacji od:                        | 2022-03-24                                                                                         |   |         | Operacje                                                                                                    |             |          |                                                                                                    |  |                       |  |                       |                                                                        | $\odot$               |
|   | Okres delegacji do:                        | 2022-03-25                                                                                         |   |         | Przebieg procesu                                                                                                    |             |          |                                                                                                    |  |                       |  |                       |                                                                        | o                     |
|   | Cel wyjazdu:                               | Rodzaj wyjazdu 1                                                                                   |   |         | Dokumenty                                                                                                    |             |          |                                                                                                    |  |                       |  |                       |                                                                        | O <sup>o</sup>        |
|   | Przejazdy:                                 | Jarosław (2022-03-24 08:46) - Berlin<br>(2022-03-24 16:47)<br>Berlin (2022-03-25 08:47) - Jarosław |   |         | Historia akceptacji                                                                                                   |             |          |                                                                                                    |  |                       |  |                       |                                                                        | $\odot$               |

*Rysunek 41 Podgląd szczegółów zakończonego procesu dokumentu* 

Prawy panel zawiera zakładki:

- Zadania po włączeniu filtru *Wszystkie,* system zaprezentuje również zakończone zadania w procesie,
- Operacje zakładka administratorska
- Przebieg procesu zakładka administratorska, w której system wyświetla listę zrealizowanych zadań w procesie

■ Przebieg BPMN Dostępne akcje w szczegółach procesu to . Po uruchomieniu akcji pojawi się okno z wizualizacją przebiegu procesu.

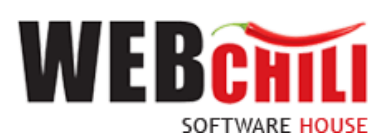

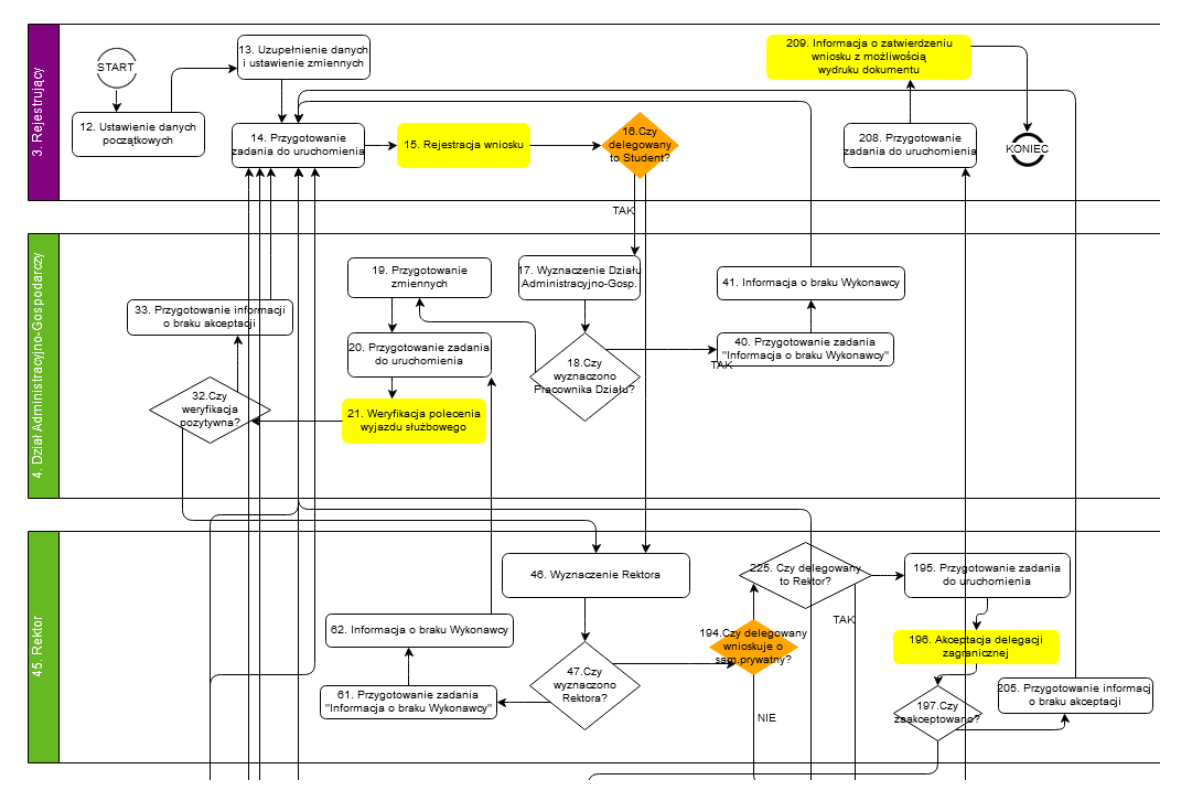

*Rysunek 42 Prezentacja modelu BPMN*

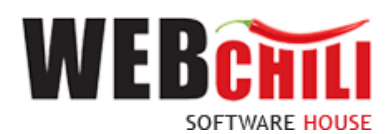

*Zadania,* które zostały wykonane są podświetlone kolorem niebieskim. Zadania, które są obecnie realizowane oznaczone są kolorem zielonym. Białe pola wskazują na zadania jeszcze nie zrealizowane*.* 

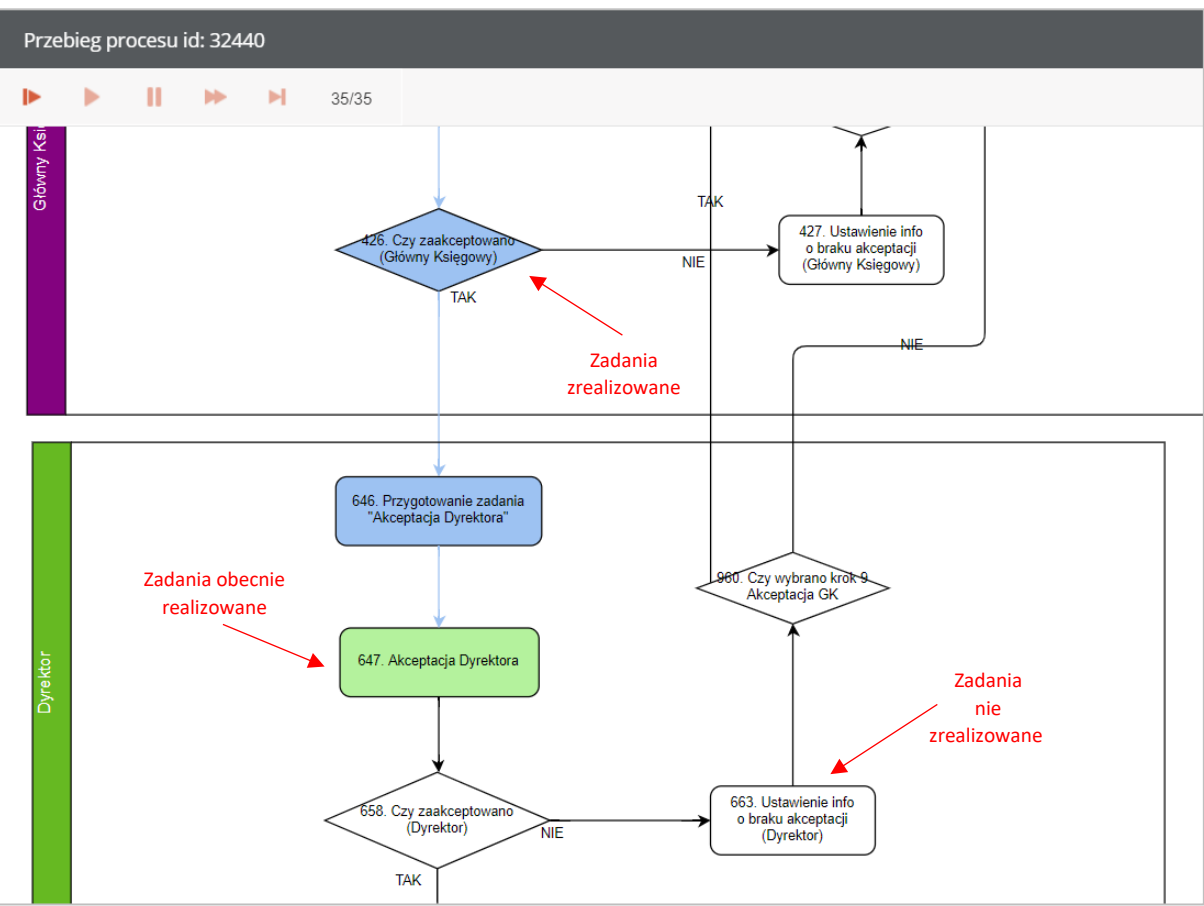

*Rysunek 43 Kolorystyka zadań*